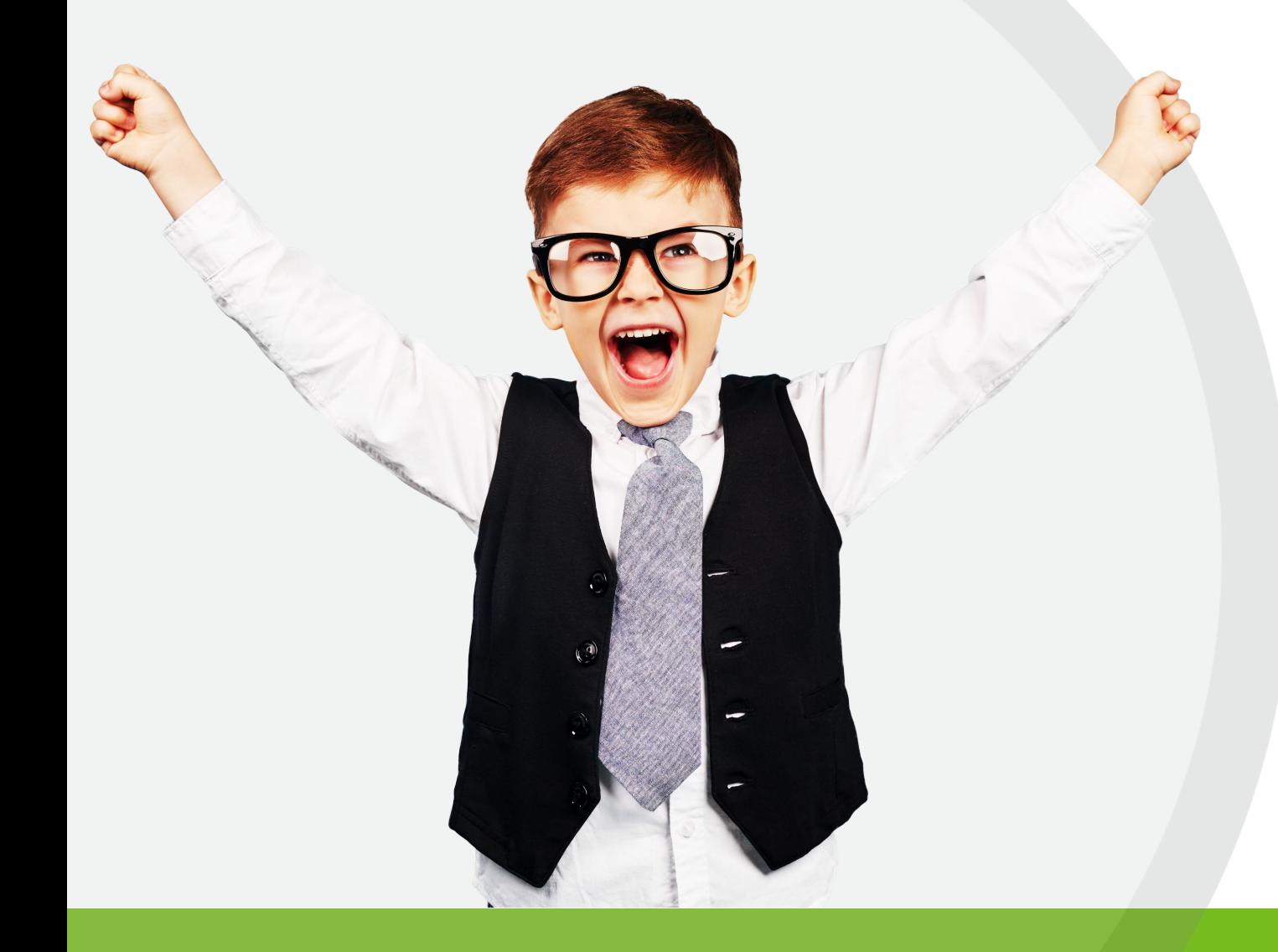

# Subject Spotlight RETIREMENT

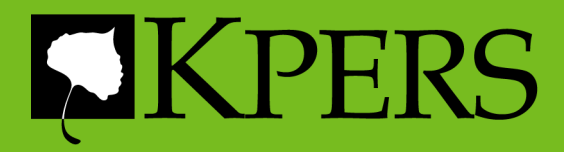

### **Today's Topics**

- Choosing a Retirement Date
- Estimates
- Retirement Application
- Application Process
- Certifications
- Reporting Compensation
- KPERS' Post-Retirement

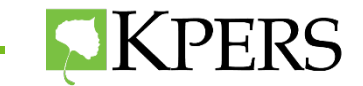

# Choosing a Retirement Date

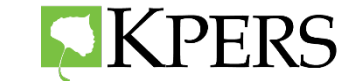

### **Retirement Date**

**Help employees choose the best retirement date.**

- Age eligibility
- Rounding quarters
- Using add on pay

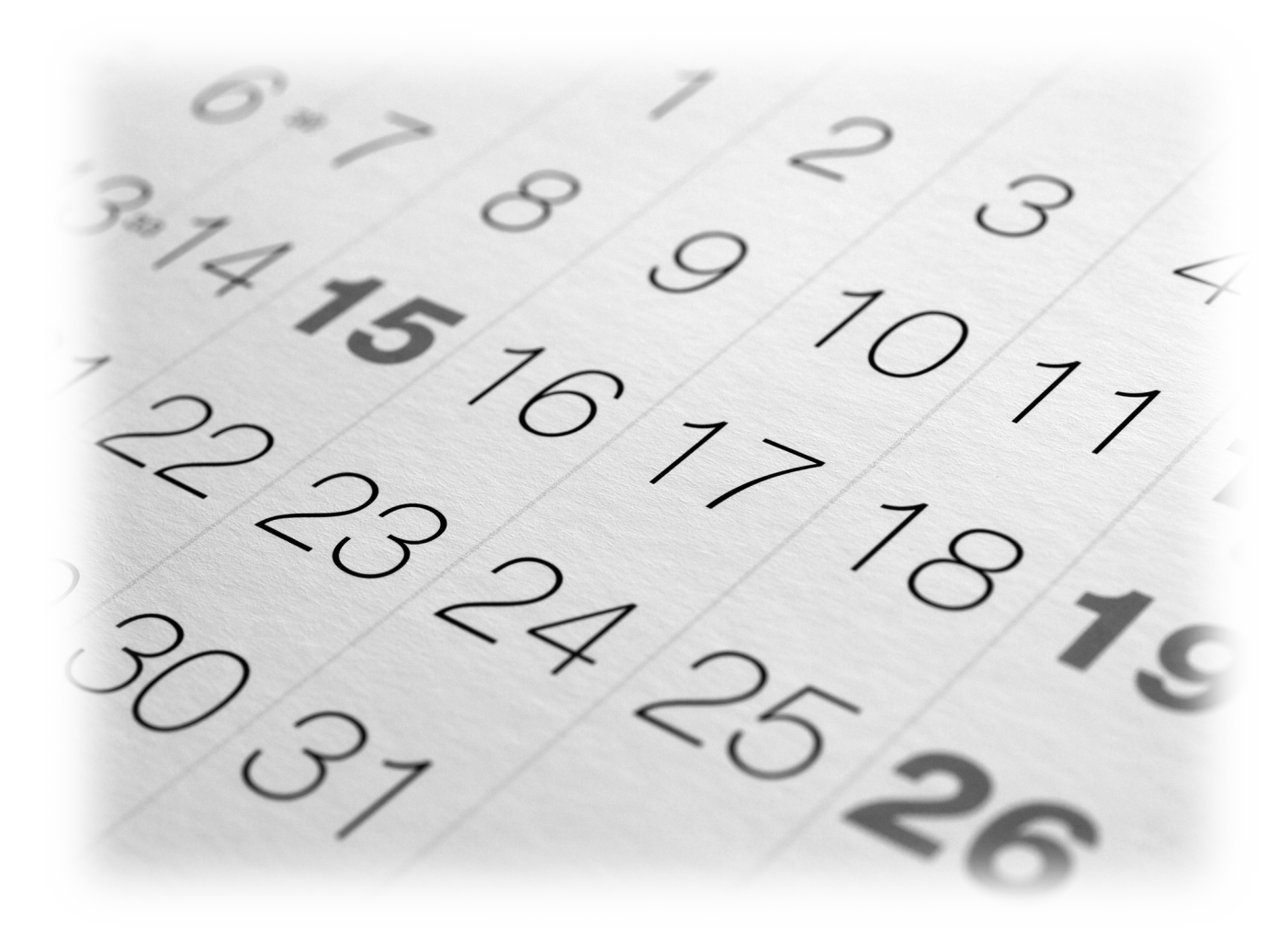

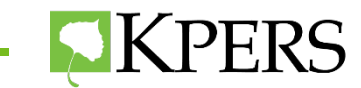

# **Retirement Eligibility** Full

### **KPERS 1**

- **Age 65** with **1 year**
- **Age 62** with **10 years**
- Any age when **age** & **years** of service equal **85** (points)

### **KPERS 2 & 3**

- **Age 65** with **5 years**
- **Age 60** with **30 years**

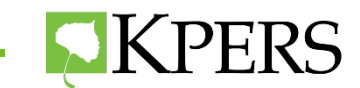

## **Retirement Eligibility** Reduced

### **KPERS 1, 2, and 3**

• **Age 55** with **10 years**

Different reduction tables apply.

Early retirement permanently reduces monthly benefit.

### **KPERS 3**

• Not eligible for Partial Lump-Sum Option

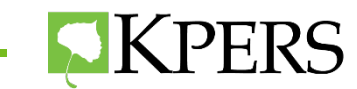

# **Rounding Quarters**

To determine when someone will round up to an additional year of service, it is important to determine the rounding quarter.

**Use the Total Service Credit years from the Annual Statement located in the "Retirement Help"section on the employee page in the Employer Web**  Portal. **Rounding** 

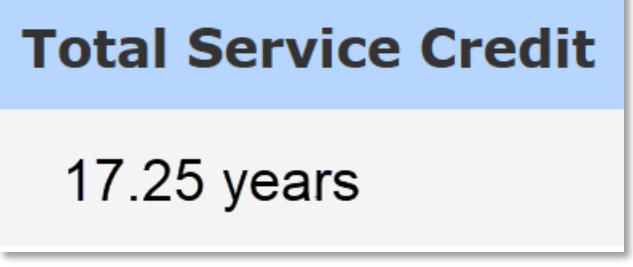

**Quarters**  $.25 = Q1$  $.50 = Q4$  $.75 = Q3$ 

This person rounds in the first quarter.  $\begin{bmatrix} 0.00 \\ 0.00 \end{bmatrix} = 0.02$ 

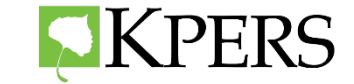

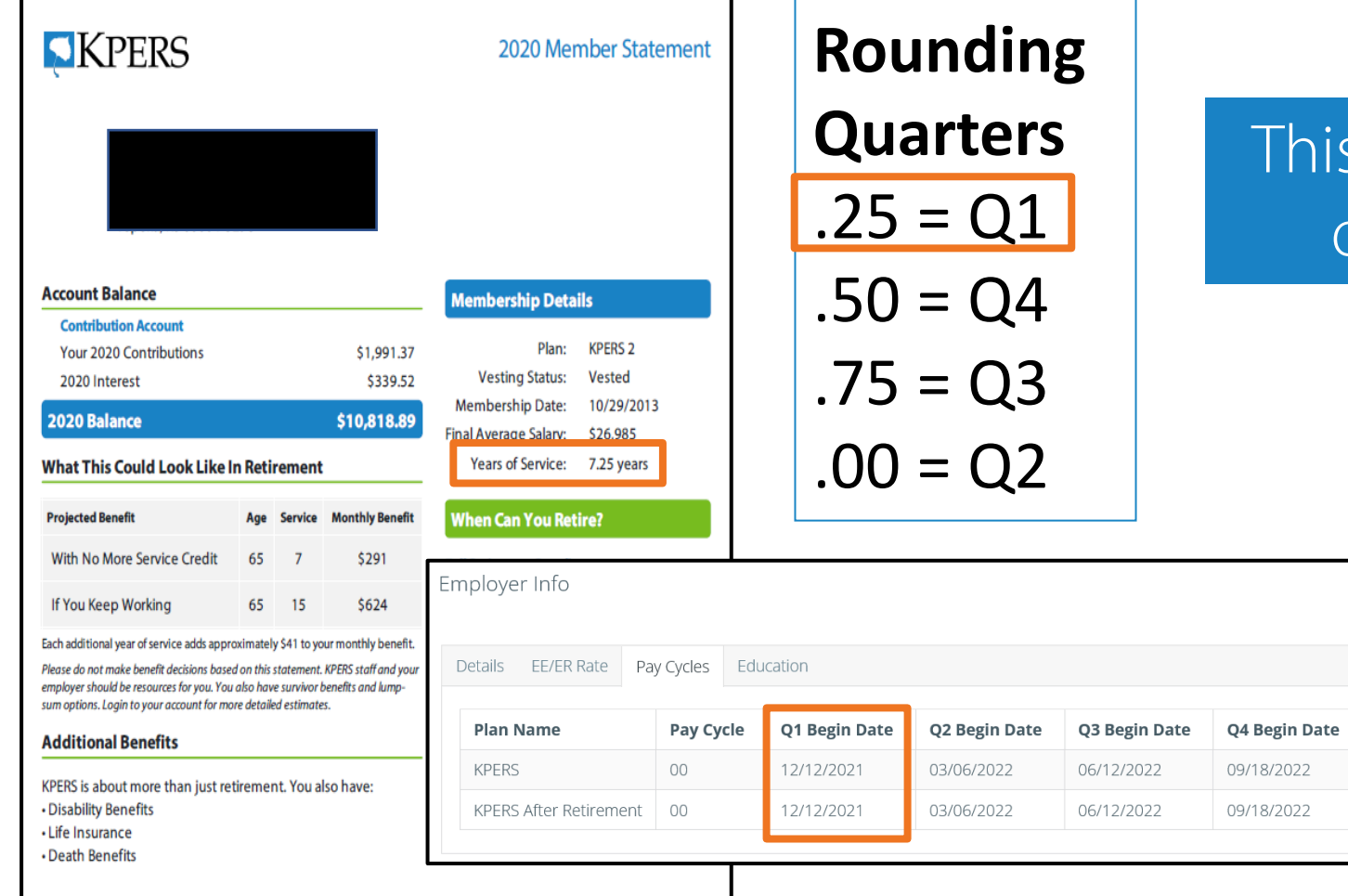

### This member is a **first** quarter rounder

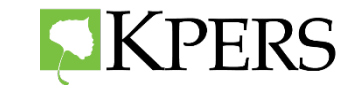

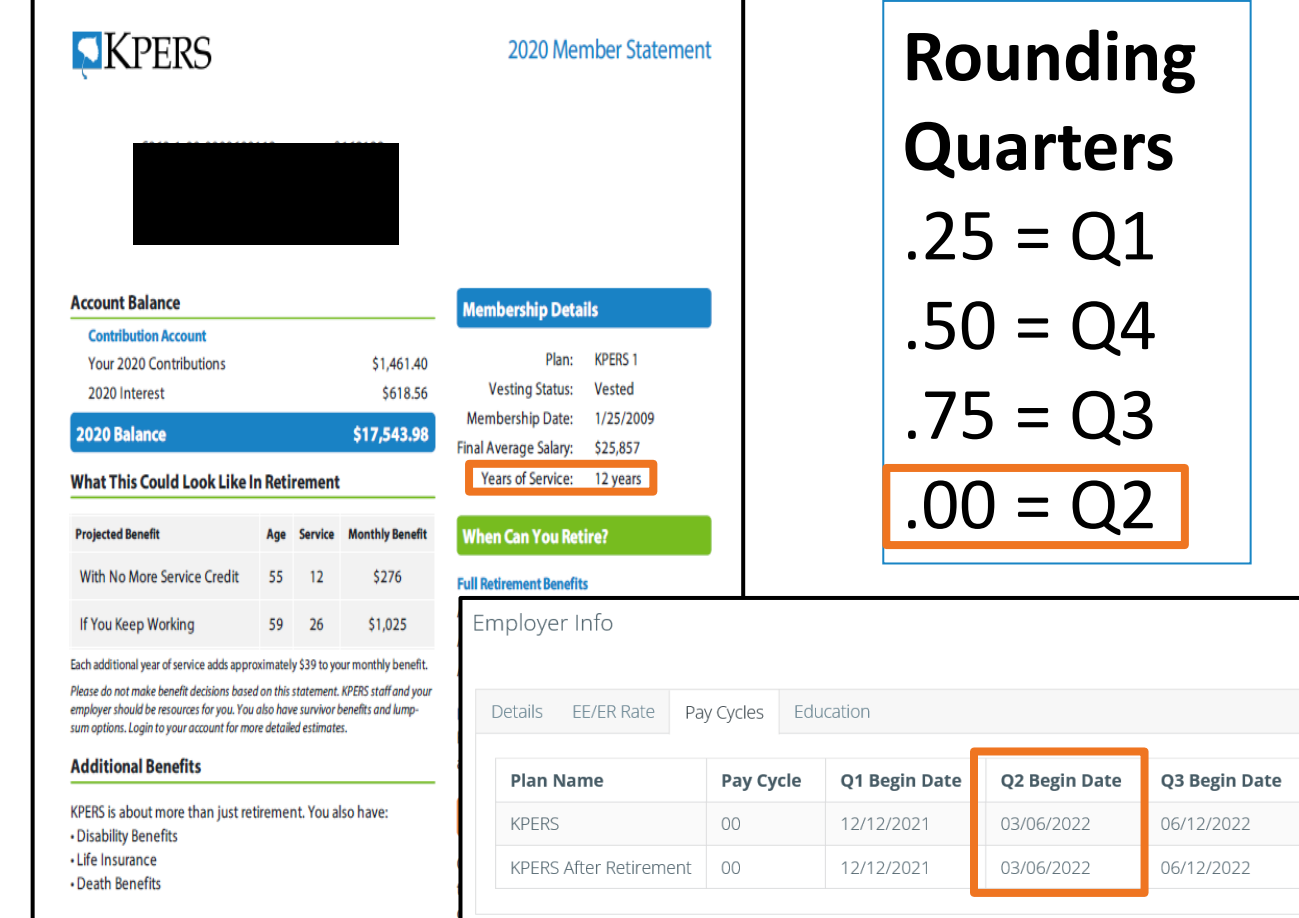

### This member is a **second** quarter rounder

Q4 Begin Date 09/18/2022 09/18/2022

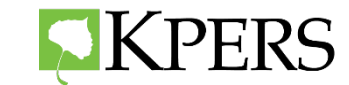

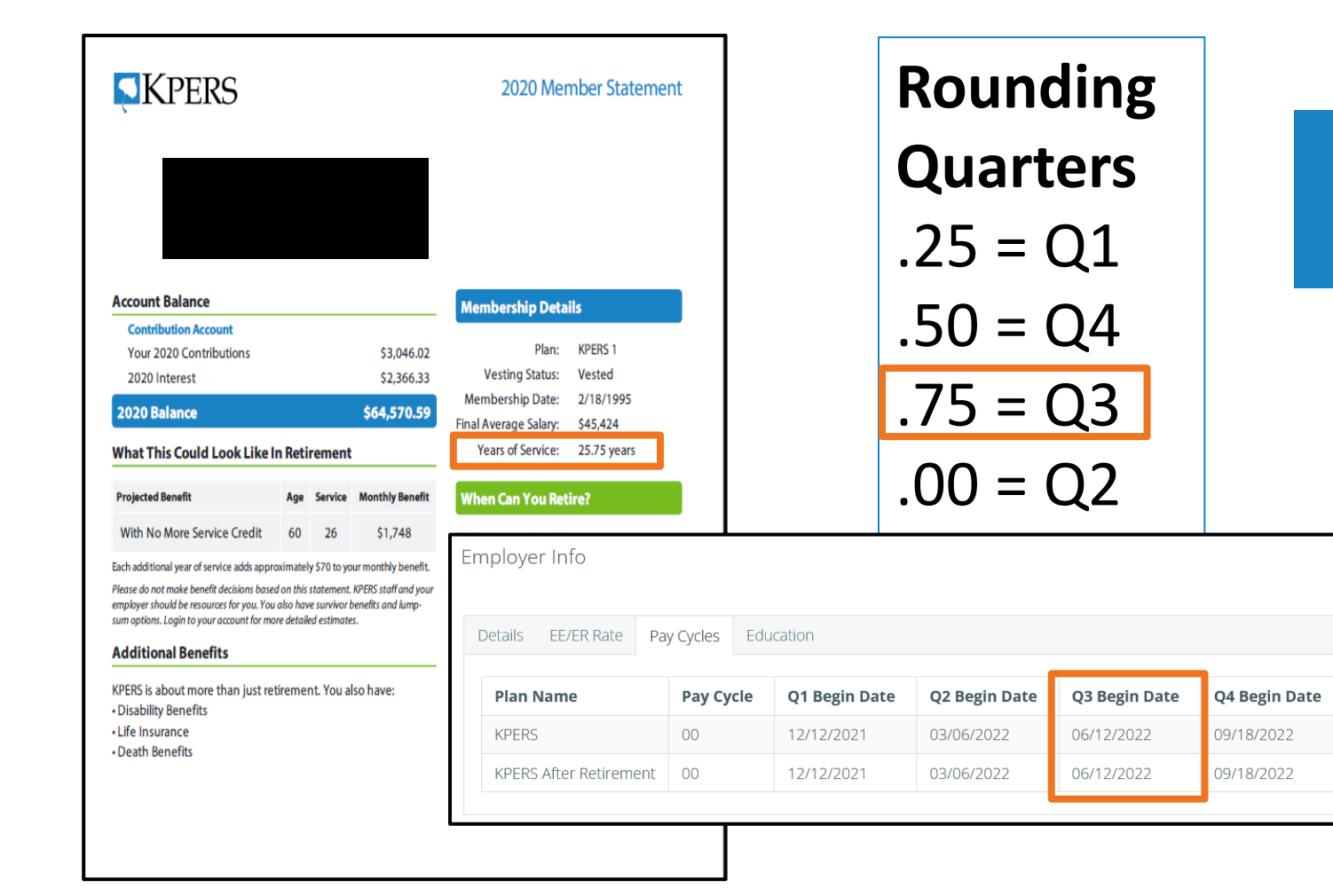

### This member is a **third**  quarter rounder

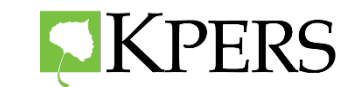

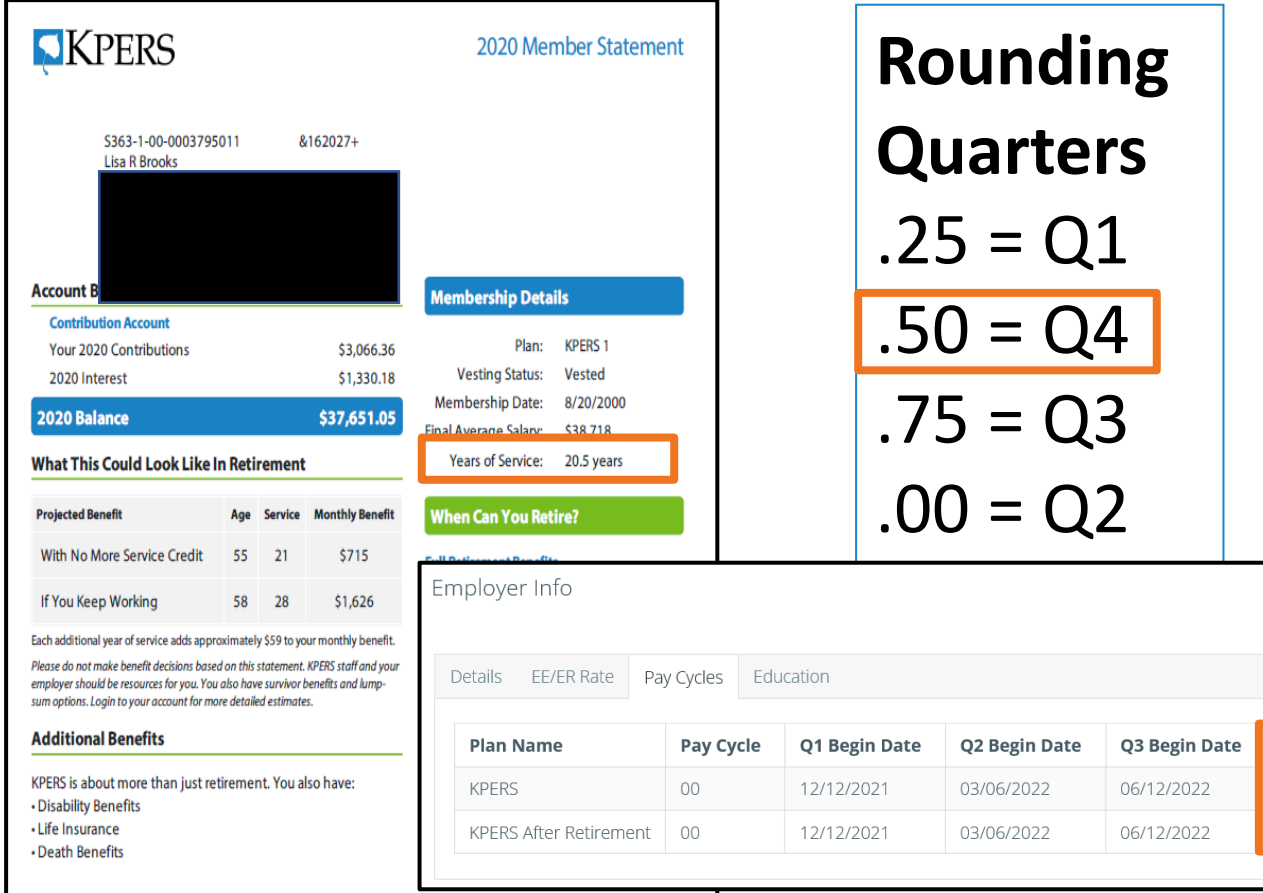

### This member is a **fourth**  quarter rounder

Q4 Begin Date 09/18/2022 09/18/2022

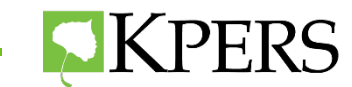

### **Add-On Pay**

Eligible to use Add On Pay if membership date prior to **July 1, 1993**

- One day into quarter, then stop working or
- Work entire quarter, then stop working

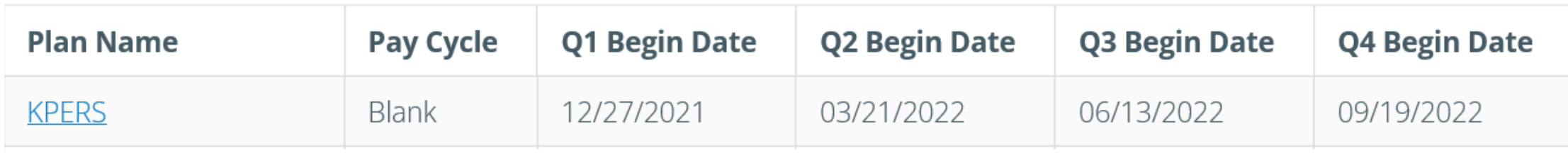

**First quarter rounders should work until the end of the first quarter.**

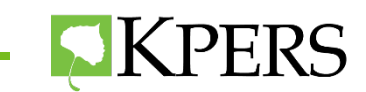

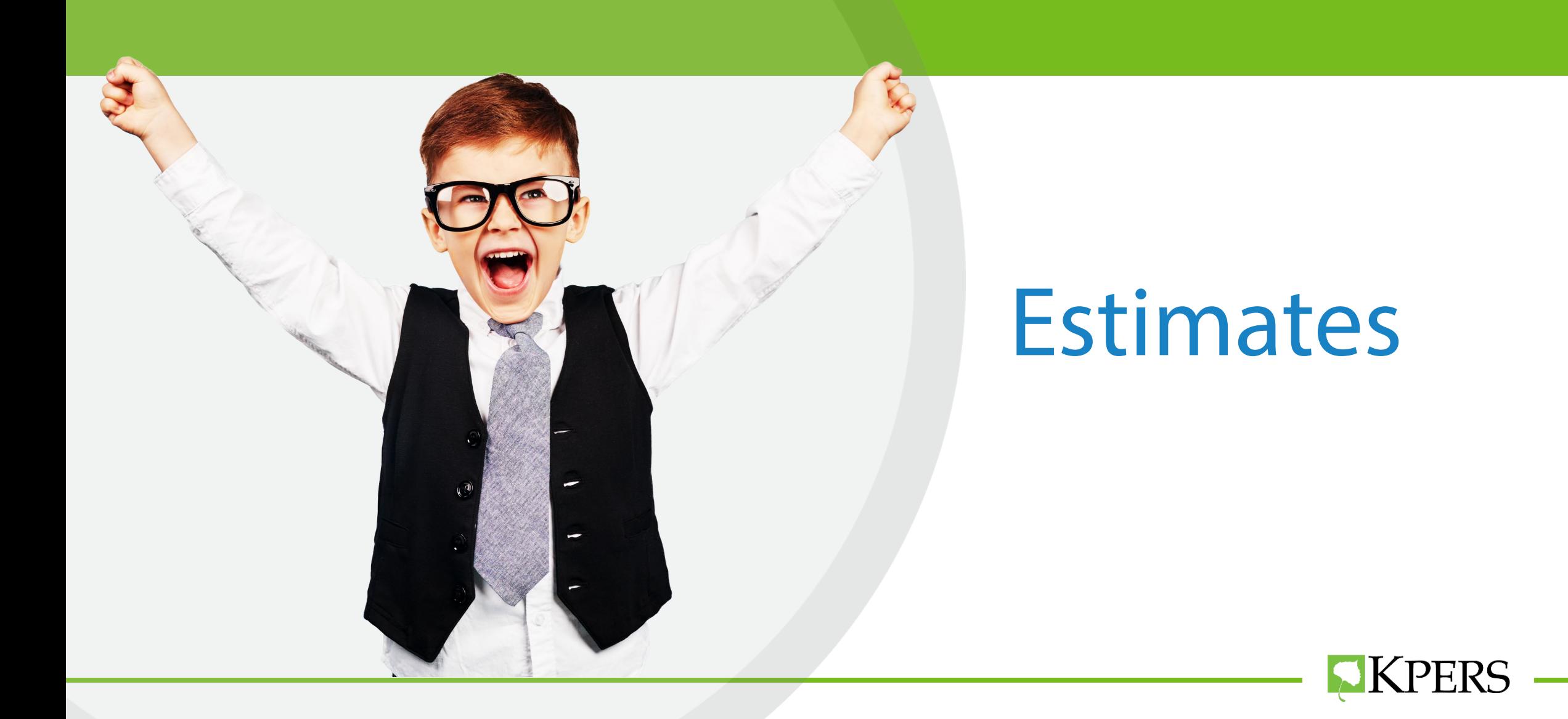

### **Two Ways to Calculate an Estimate**

### **No Add-Ons**

- Member Web Portal Benefit Calculator
- Website Generic Calculator

### **With Add-Ons**

• 15E Benefit Estimate Request

**Use 15E for Portability and QDRO'S.**

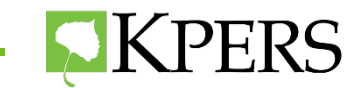

### **Member Web Portal**

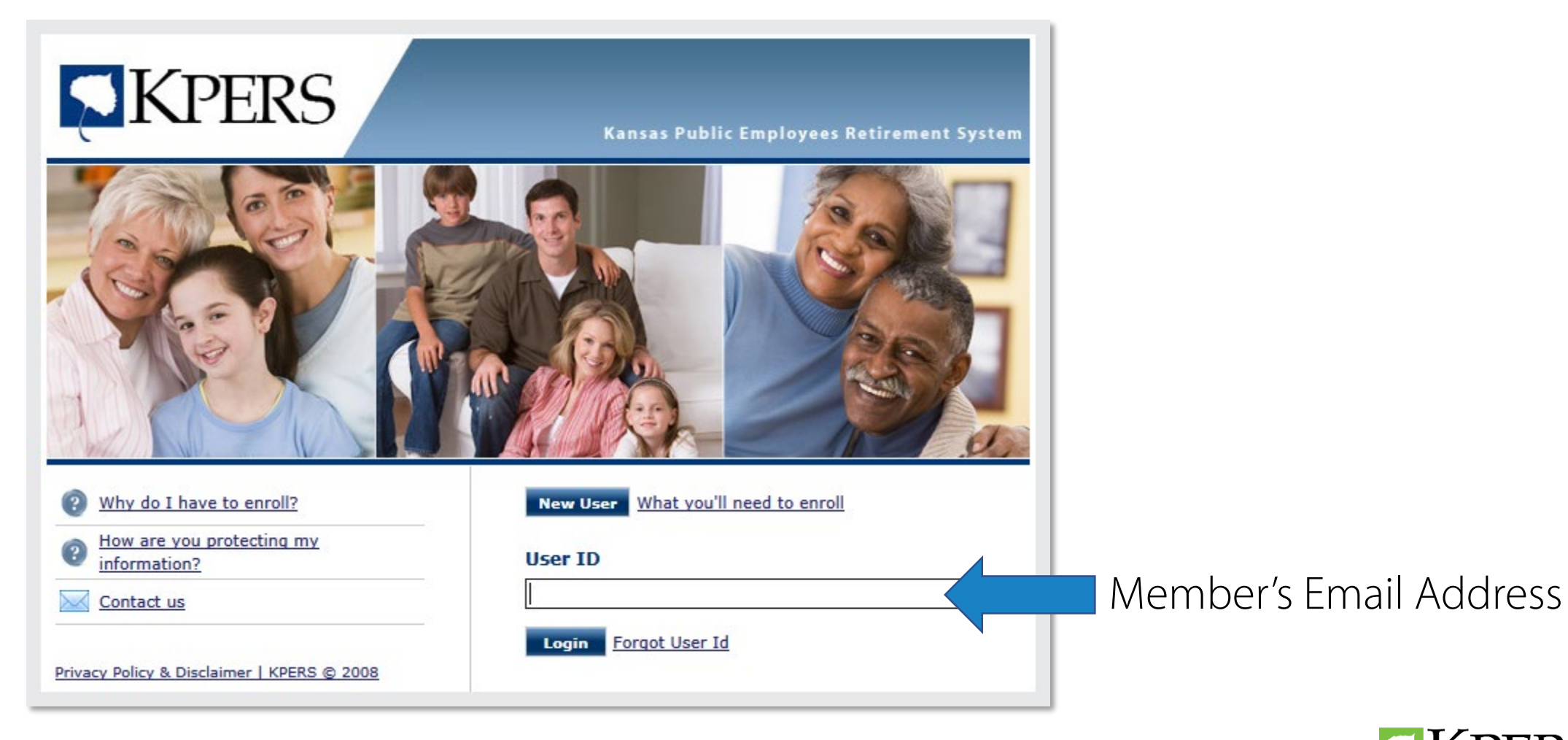

**EXPERS** 

### **Member Web Portal Calculator**

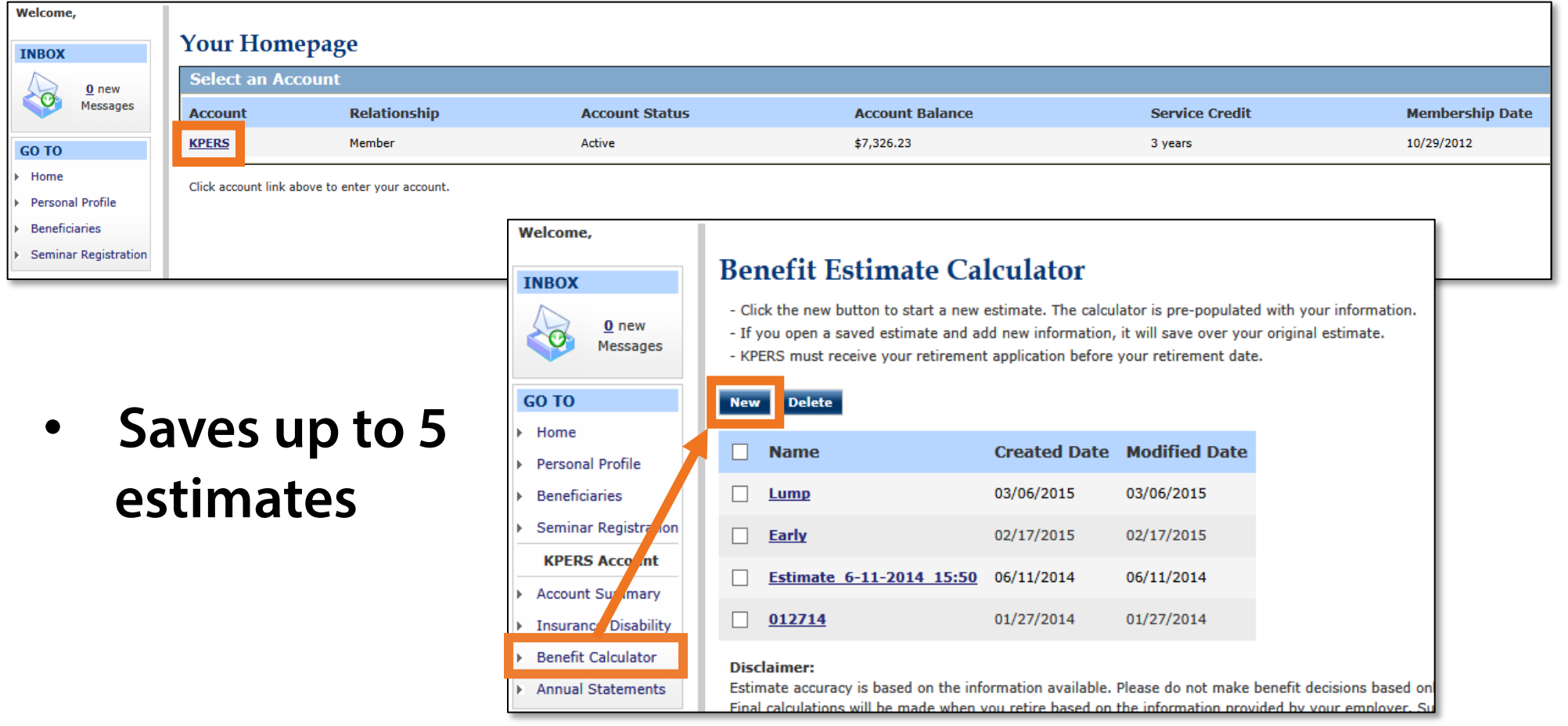

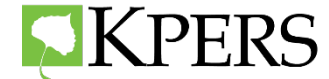

### **Personalized Benefit Estimate – KPERS 1 & 2**

The earliest date you can receive a full retirement benefit is 02/01/2018.\*

 $\bigcirc$  I will retire on 02/01/2018.

 $\odot$  I will retire on 7/1/2018 (mm/dd/yyyy). Must be the first day of a month.

\*You may actually become eligible sometime in the previous year before this date due to earning additional service credit.

Please check with your employer if you are nearing retirement and would like an exact eligibility date.

#### Step 3: What is your final average salary?

Your current final average salary (FAS) is \$61,931.45. What is FAS?

● Use \$61,931.45 as my FAS.

 $\bigcirc$  use  $\big|0\big|$ as my FAS.

 $\bigcirc$  use  $\big|0\big|$ as my FAS with annual salary increase of  $\triangledown$ %

#### Step 4: What is your total service credit?

Your current total service credit is 25.00 years.

Service @ 1.75%: 20.75

Service @ 1.85% : 4.00

Your projected total service credit is 25.00 years, if you continue working until your estimated retirement date shown above.

● Use the projected service based on the selected retirement date in Step 2

 $\bigcirc$  Use 25.00, my total years of service as of 12/16/2017

 $\circ$  Use 0.00 as my total years of service.

#### Step 5: Do you plan to provide a continuing benefit to a survivor?

 $\bigcirc$  I do not plan to provide for a survivor. I want a benefit for my lifetime only.

<sup>●</sup> I plan to provide for a survivor. My survivor's date of birth is 11/8/1944

(mm/dd/yyyy).

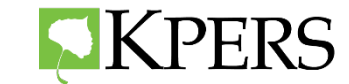

### **Personal Estimate Example – KPERS 1 & 2**

**Calculate & Save Download Estimate Back** 

**Retirement Date: 07/01/2018 Retirement Age: 68** Final Average Salary: \$61,931.45 **Total Service: 25.00 years** Service @ 1.75%: 21.00 years Service @ 1.85%: 4.00 years

Annual Benefit =  $$27,342.73$ 

#### **Monthly Benefit**

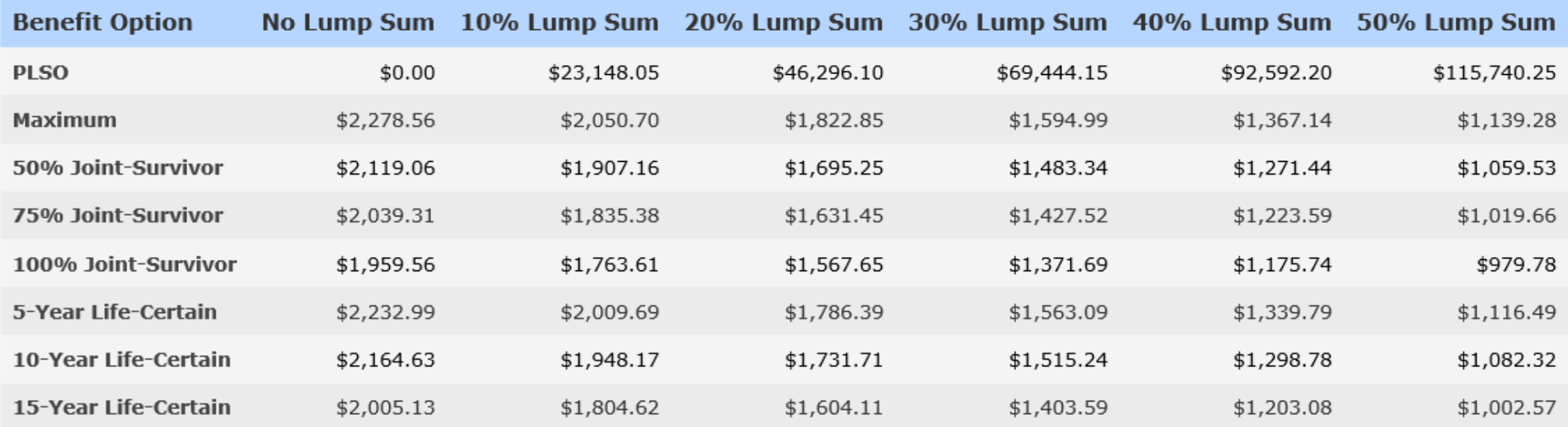

**PERSONALIZED ESTIMATE EXAMPLE**

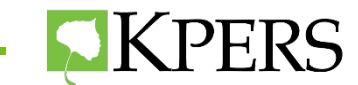

### **KPERS Generic Calculator**

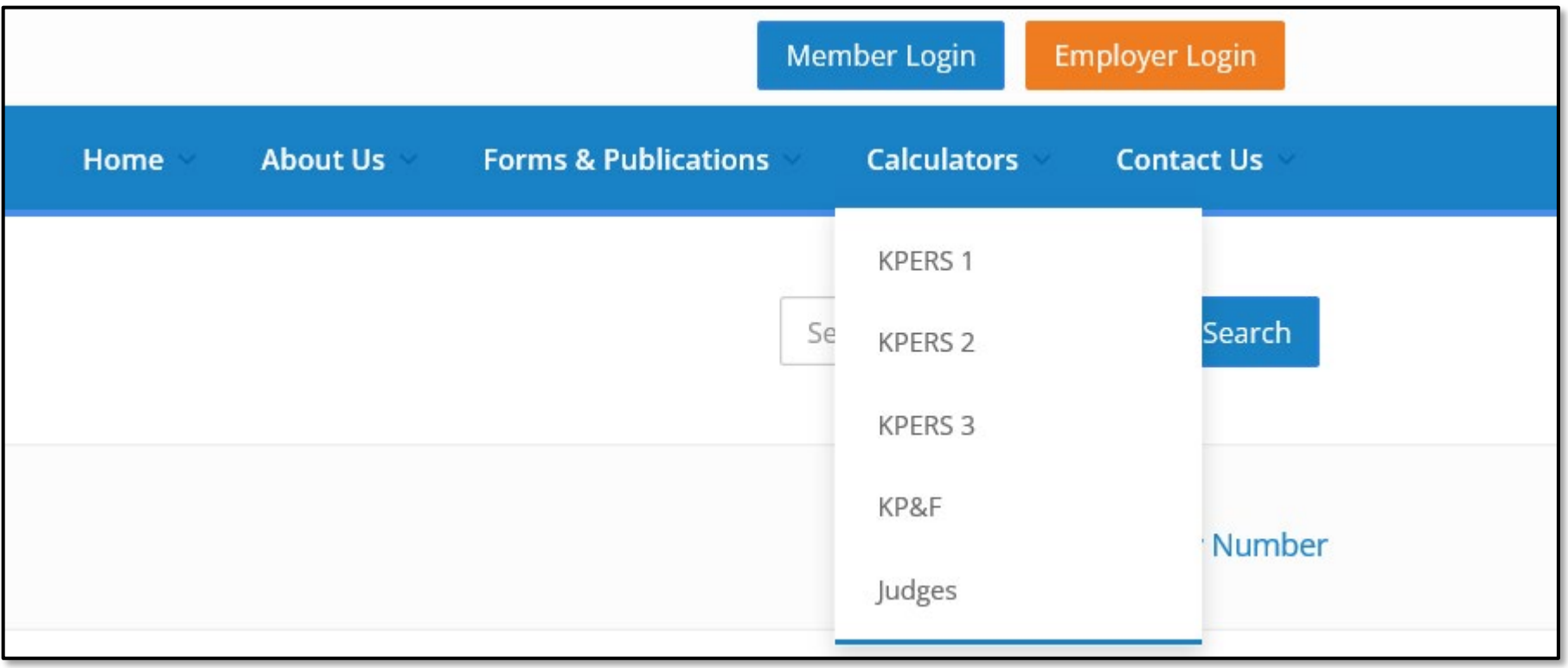

**PERSONALIZED ESTIMATE EXAMPLE**

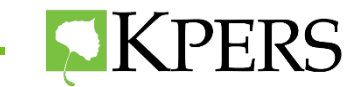

### **Generic Calculator Estimate**

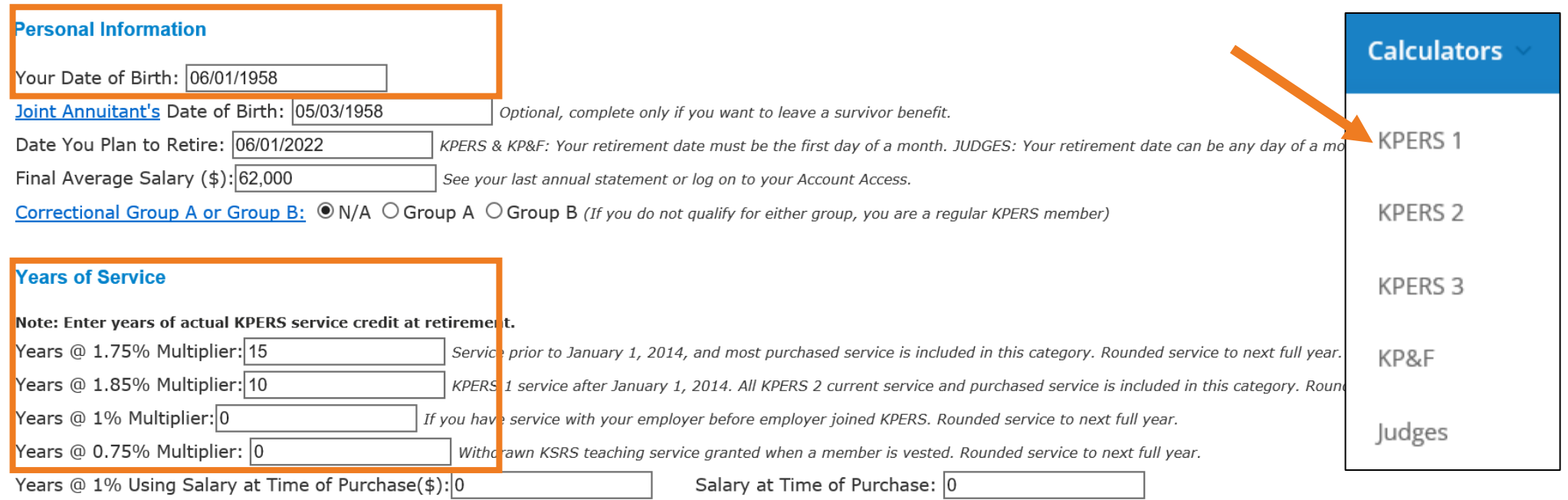

**PERSONALIZED ESTIMATE EXAMPLE**

For members who purchased out-of-state non-federal public service before July 1996. (This is not common.)

If you are unsure of your salary at that time, please contact the Retirement System.

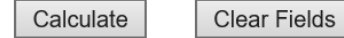

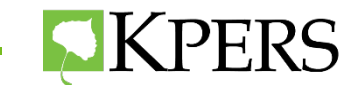

### **Generic Calculator Estimate**

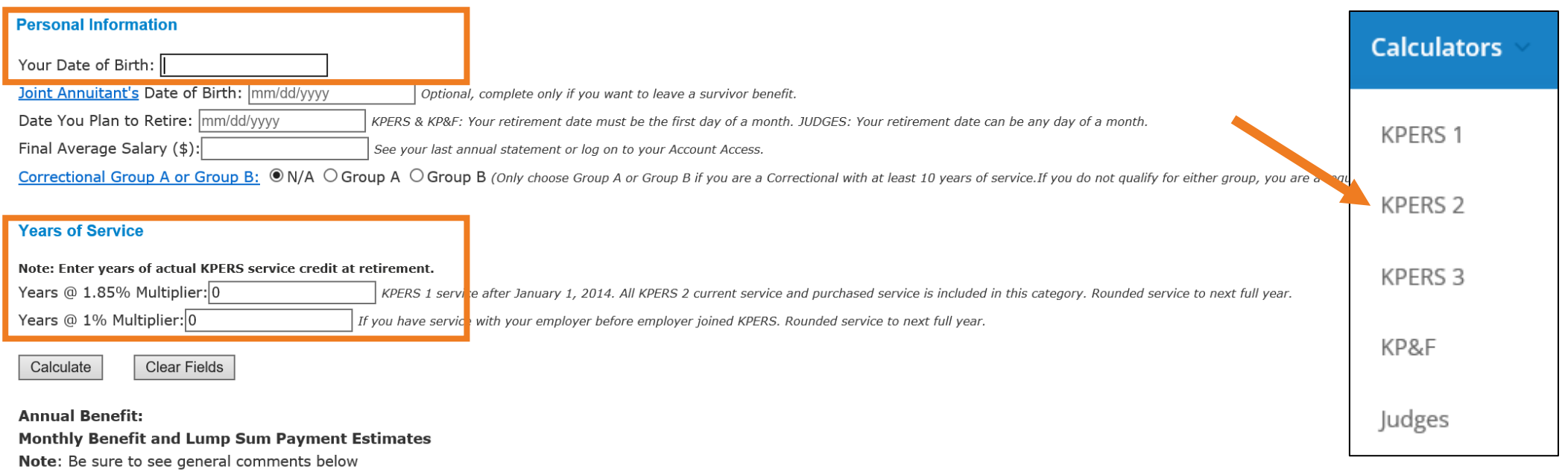

**PERSONALIZED ESTIMATE EXAMPLE**

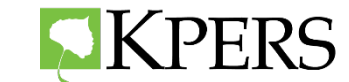

### **Generic Calculator Benefit Options**

#### Annual Benefit: Benefit Amount: 27745.00

#### Monthly Benefit and Lump Sum Payment Estimates

Note: Be sure to see general comments below

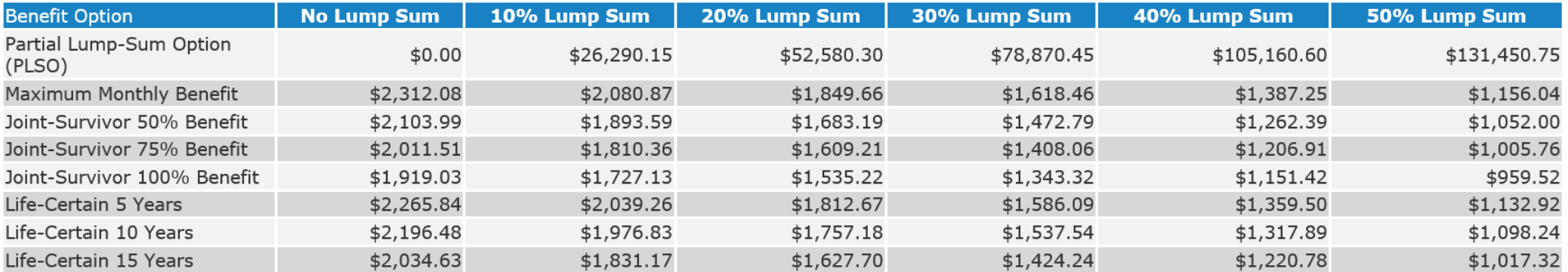

**PERSONALIZED ESTIMATE EXAMPLE**

#### **General Comments**

On the date you plan to retire, you will be 64 Year(s), 0 Month(s) old with 89 Points. The Lump Sum Factor is 113.707783.

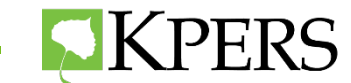

### **Benefit Estimates KPERS 3**

### **Benefit Calculator - KPERS 3**

Benefit Calculator Disclaimer: Information from your most-recent annual statement may be helpful. This calculator is not linked to your record. Estimate accuracy depends on the information you enter. I benefit amount may be affected by a Qualified Domestic Relations Order (ODRO). Planning to retire in the next few years? You can request an estimate from us. Retirement Benefit Estimate Request form.

#### KPERS 1 **Personal Information** KPERS 2 Your Date of Birth: I Joint Annuitant's Date of Birth: mm/dd/yyyy Optional, complete only if you want to leave a survivor benefit. **KPERS 3 Career and Account Information** Please see your latest member annual statement for info in this section. Or login to your KPERS account for a personalized estimate with your own info. Login to your account KP&F Current Annual Salary(\$): Do you want to include future annual salary increases between now and retirement?  $\overline{0\vee}$ % - *optional* Current Contribution Account Balance(\$):  $\boxed{0}$ Judges Do not include contributions from a service purchase. Current Retirement Credit Value(\$):  $\boxed{0}$

Current Years of Service:  $\boxed{0}$ Rounded service to next full year.

#### **Retirement Details**

Date You Plan to Retire: mm/dd/yyyy Your retirement date must be the first day of a month.

**Total Years of Service at Retirement:** 

◉ Have the calculator project my total years of service at retirement

 $\bigcirc$  Use  $\big|0\big|$  $\vert$  as my total years of service at retirement. Rounded service to next full year.

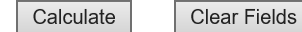

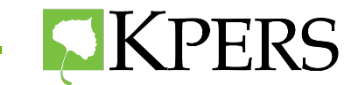

**Calculators** 

### **KPERS 3 Benefit Options**

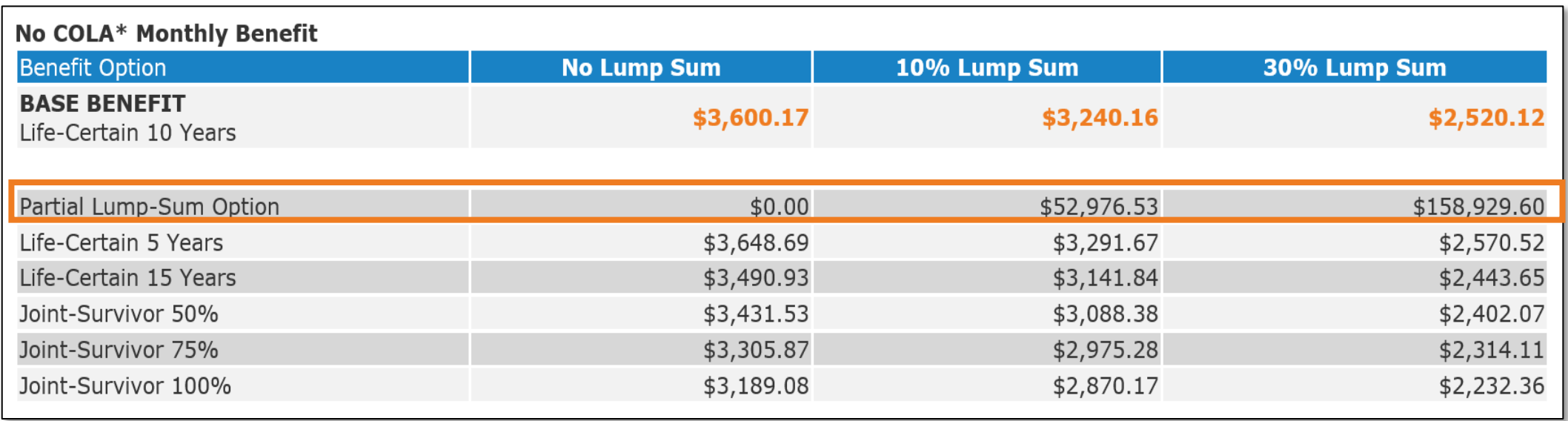

Age 24 & retiring at age 65

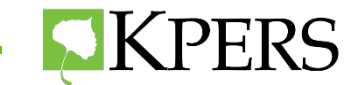

### **KPERS 3 Benefit Options**

Joint-Survivor 100%

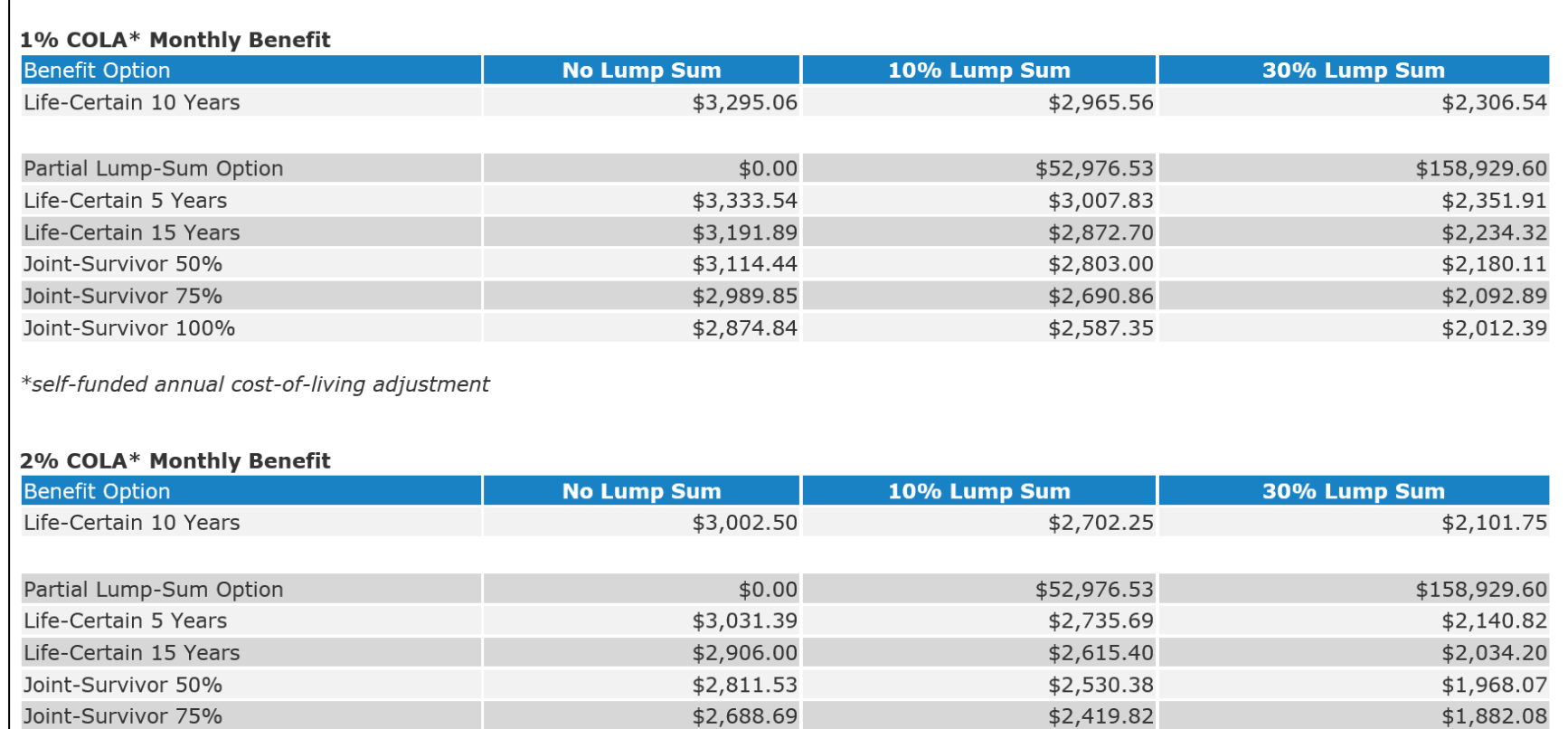

 $$2,576.13$ 

\$2,318.51

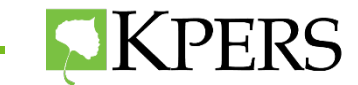

\$1,803.29

### **Benefit Estimate Request – Non-School and Non-Certified**

### **Best practice:**

If member's start date is **before July 1, 1993**, then fill out **two** − one working one day into quarter and one working the entire quarter

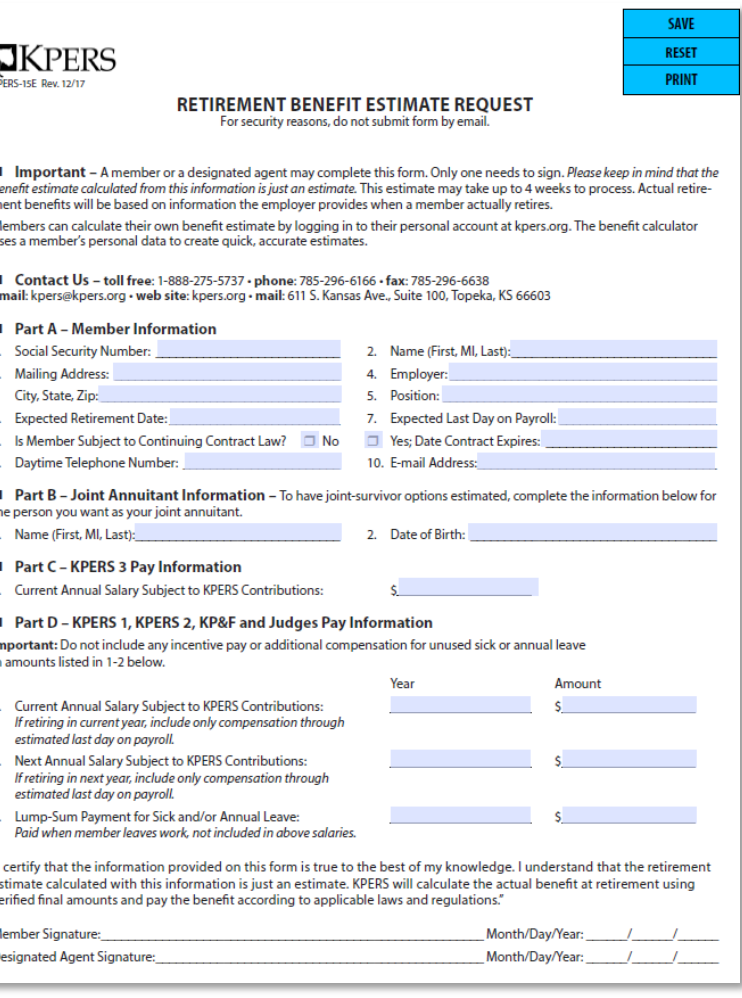

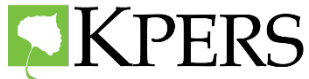

### **Benefit Estimate Request – School Certified**

### **Best Practice:**

• In general, those under the "Continuing Contract Law", will have a **June 1** retirement date − **Go to the Member Web Portal.**

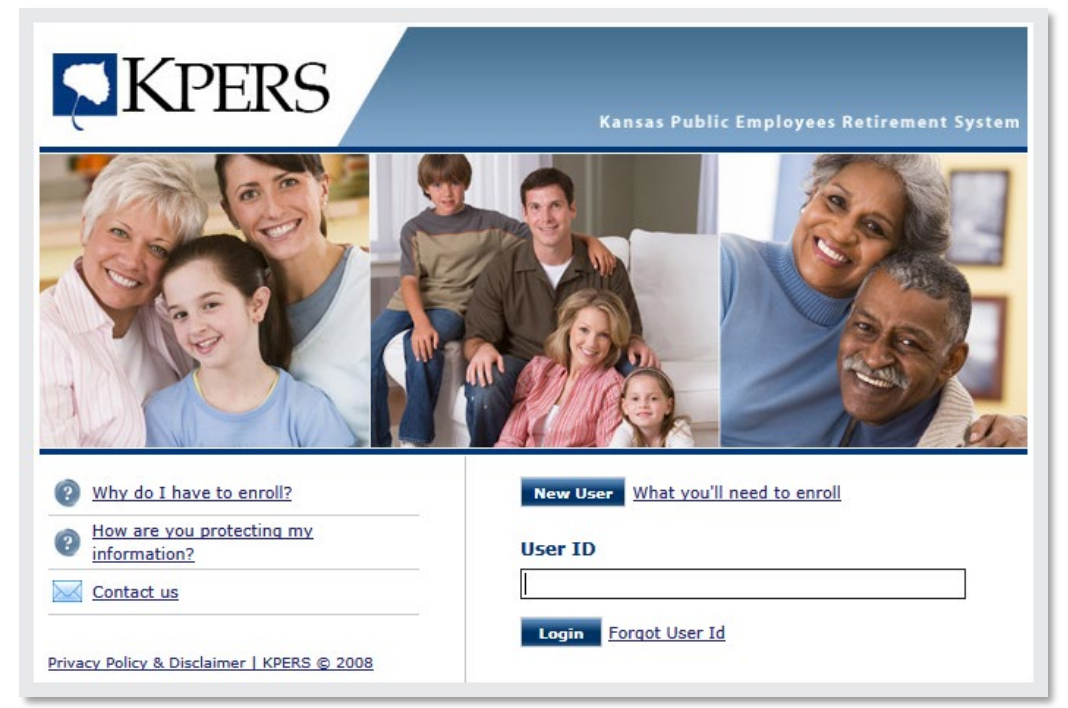

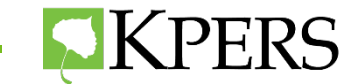

### **Benefit Estimate Request – School Certified**

### **Best Practice:**

If member's start date is before July 1, 1993, then fill out **two** 15E forms− one for a **June 1** retirement date and one for the first retirement date after the end of their contract.

Payouts should equal two month's or more of pay for a September 1 retirement date.

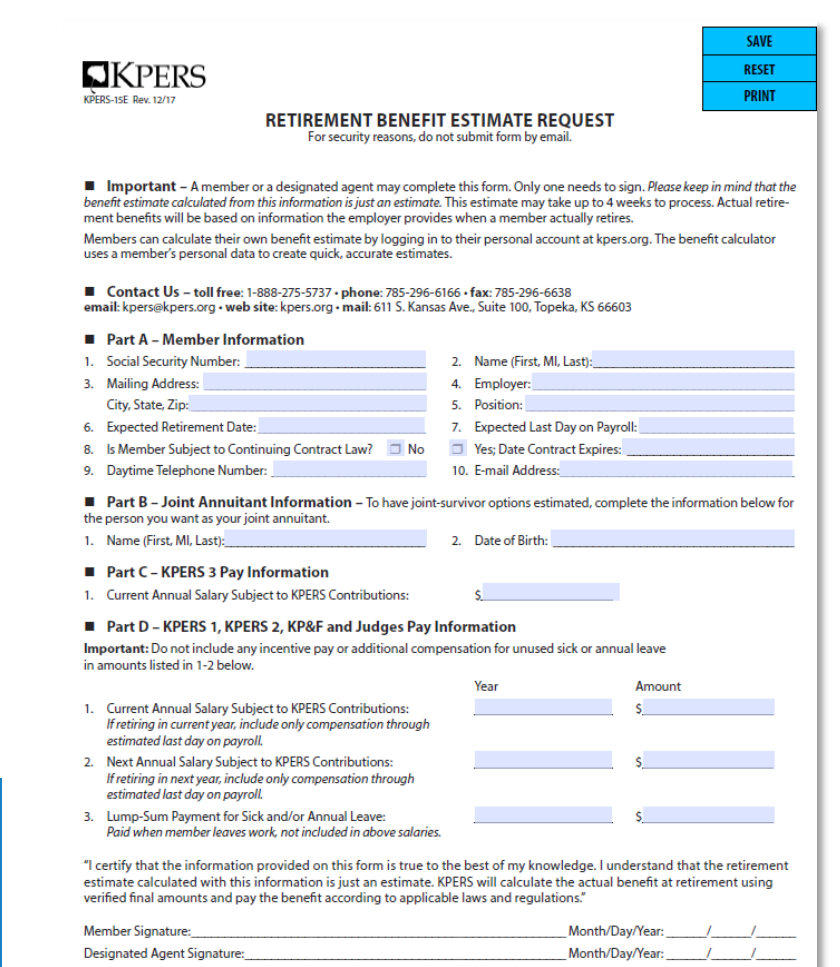

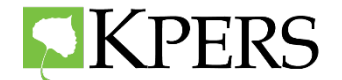

### **Benefit Estimate Request**

### ■ Part C - KPERS 3 Pav Information

1. Current Annual Salary Subject to KPERS Contributions:

### Part D - KPERS 1, KPERS 2, KP&F and Judges Pay Information

Important: Do not include any incentive pay or additional compensation for unused sick or annual leave in amounts listed in 1-2 below.

ς

- **Current Annual Salary Subject to KPERS Contributions:** If retiring in current year, include only compensation through estimated last day on payroll.
- Z. INEXT ANNUAL DAIRY DUDJECT TO NEERD CONTINUUTOUS: If retiring in next year, include only compensation through estimated last day on payroll.
- Lump-Sum Payment for Sick and/or Annual Leave:  $\overline{3}$ . Paid when member leaves work, not included in above salaries.

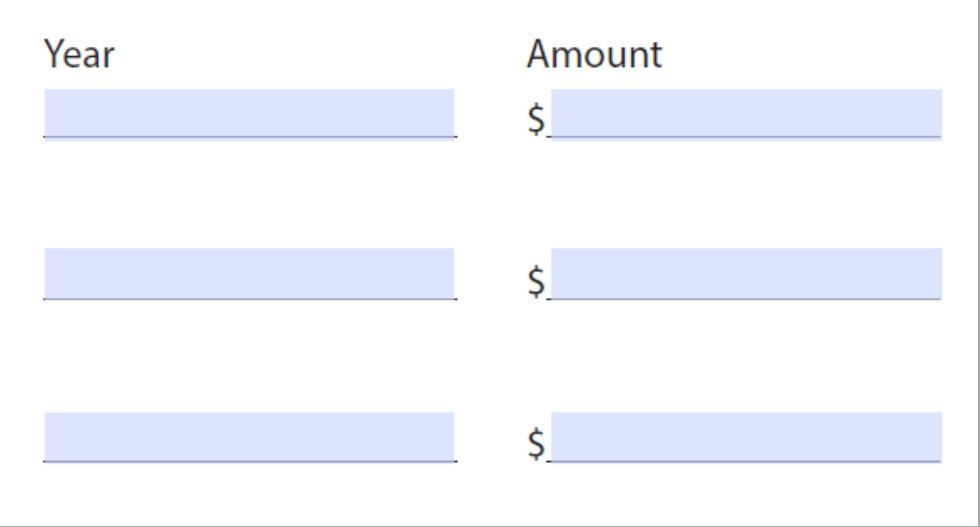

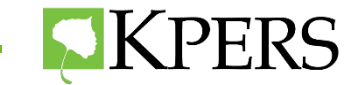

### **Benefit Estimate Request Non–School Example**

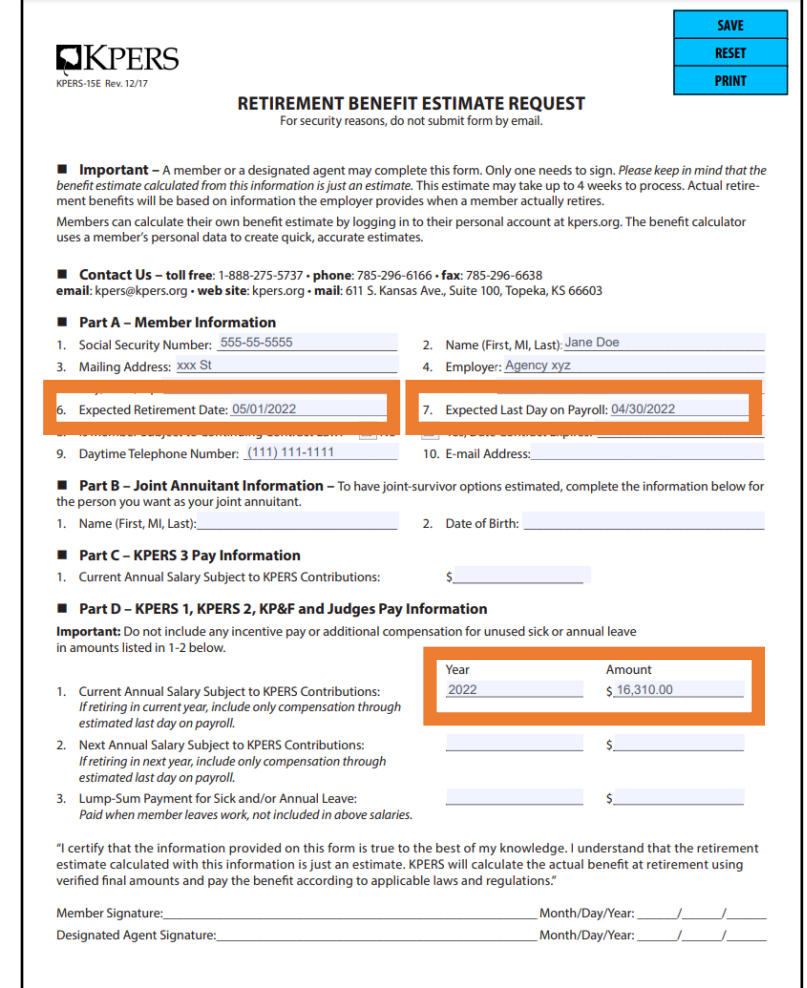

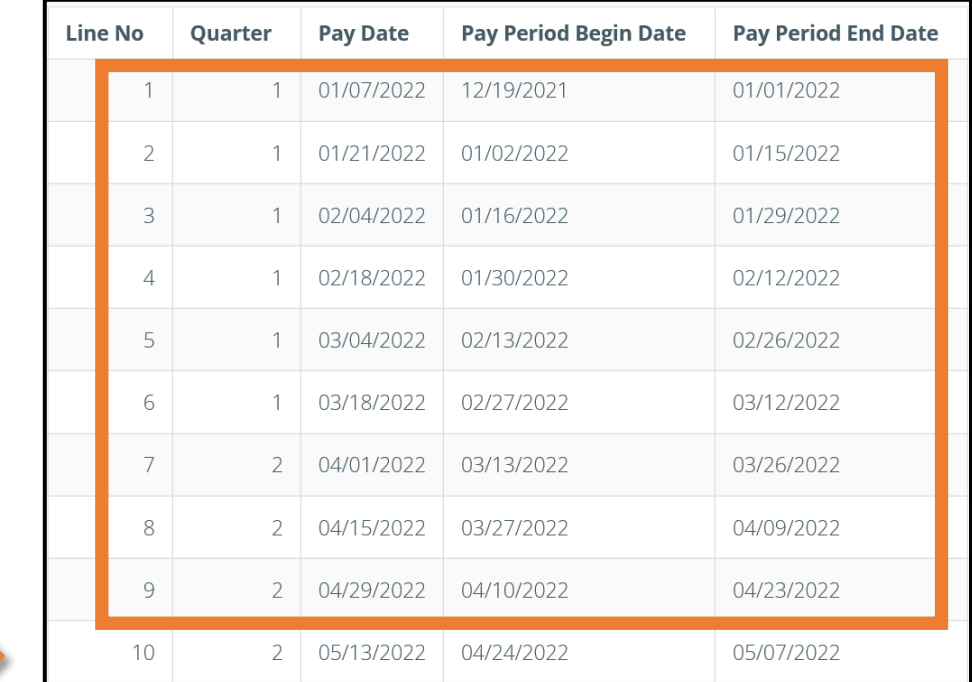

### **Report 9 full pay checks plus 7 days of pay**

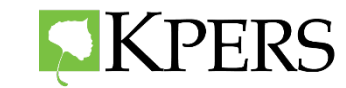

### **Benefit Estimate Request - School Certified Example**

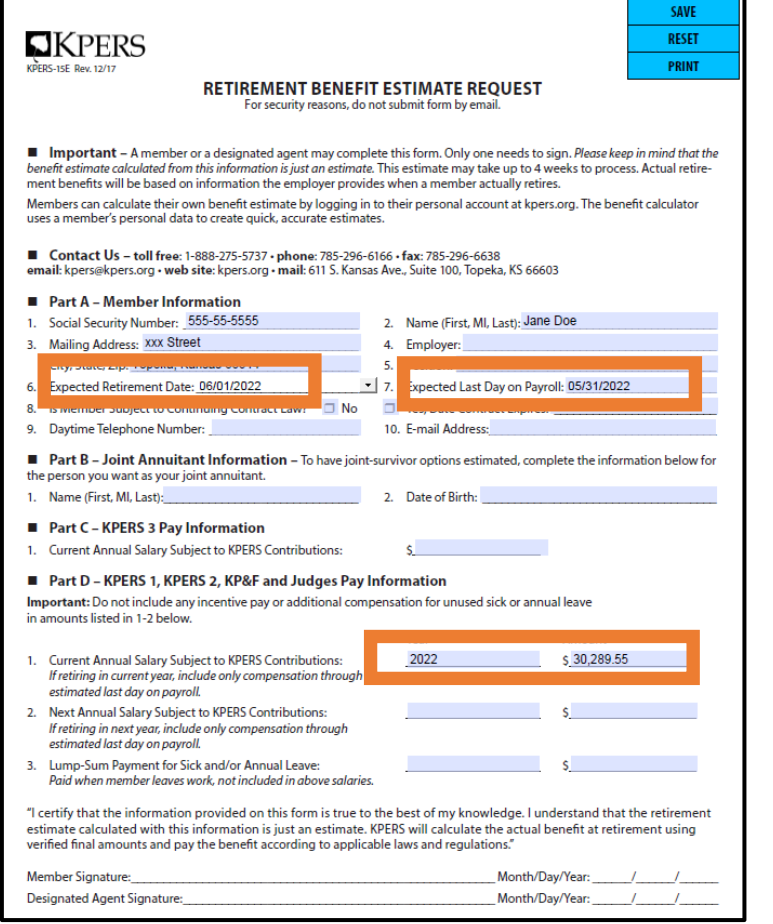

### **12 over 12 Employee**

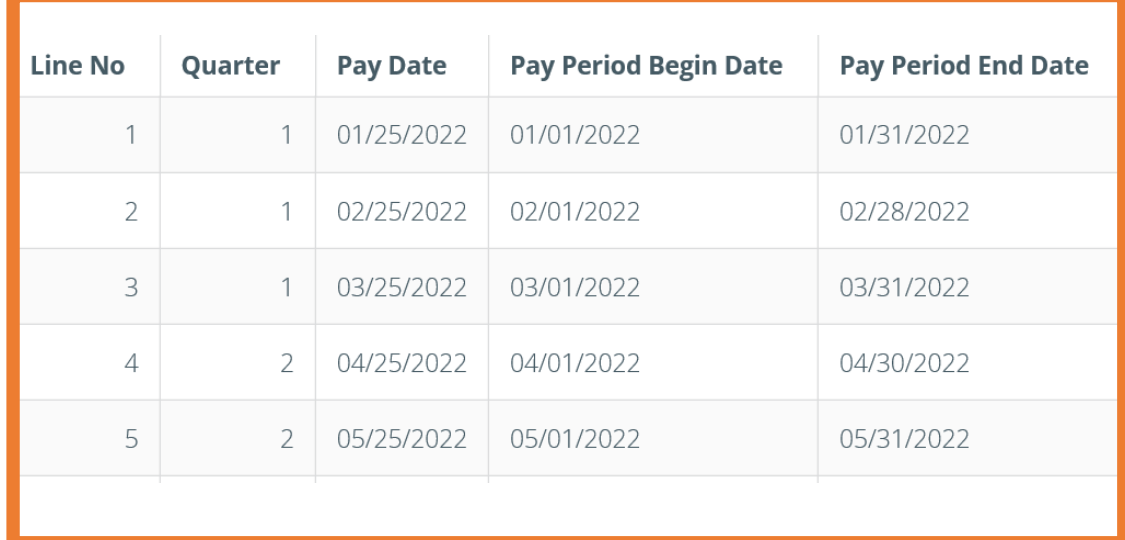

### **Report Money January 1 – May 31**

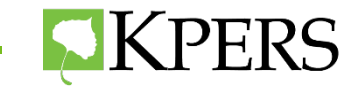

### **Reporting Money for School Estimates Certified**

Reported compensation is based on a calendar year.

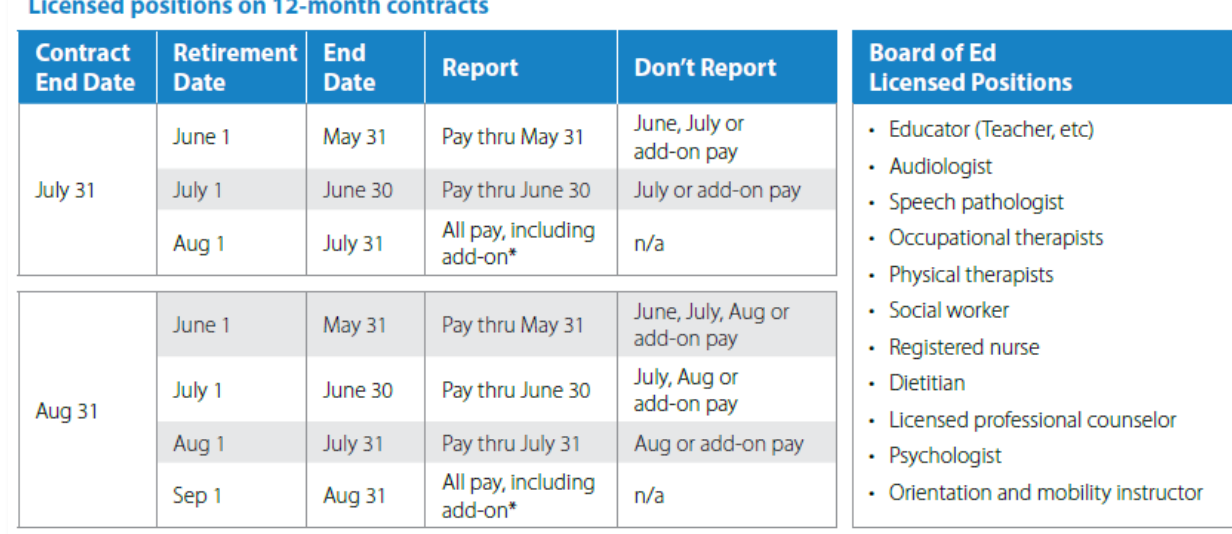

#### **Principals, administrators and superintendents**

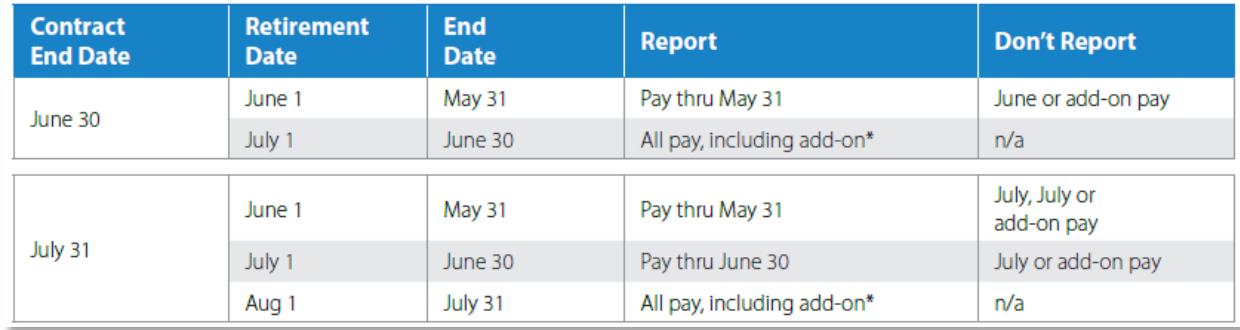

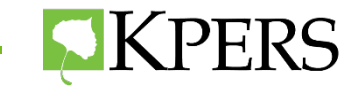

### **Benefit Estimate Request - School Non - Certified Example**

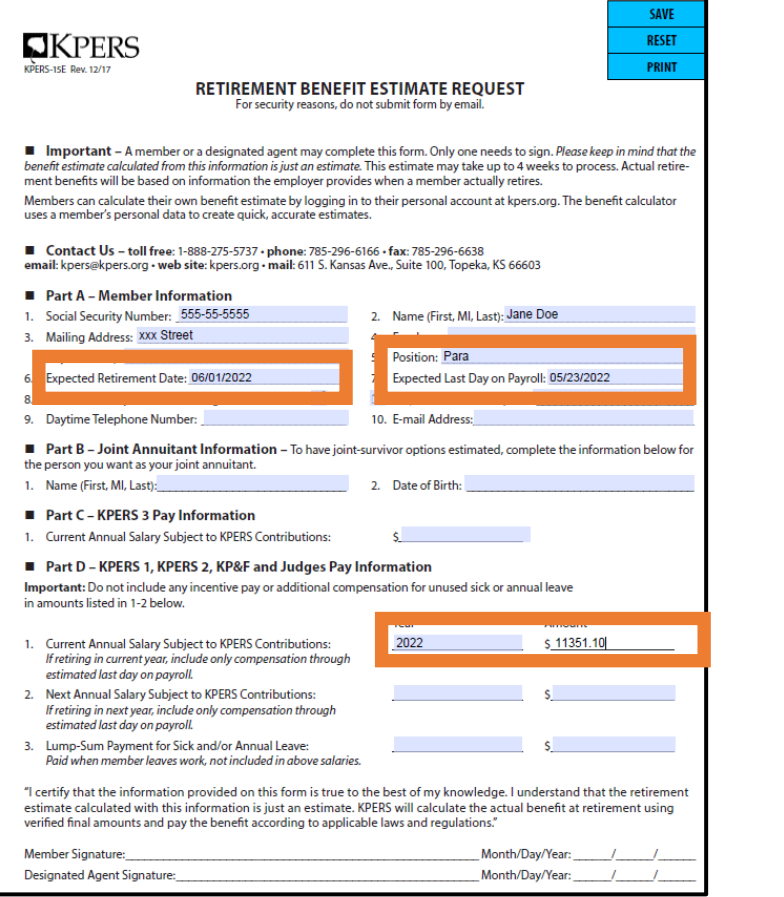

### **9 over 9 employee**

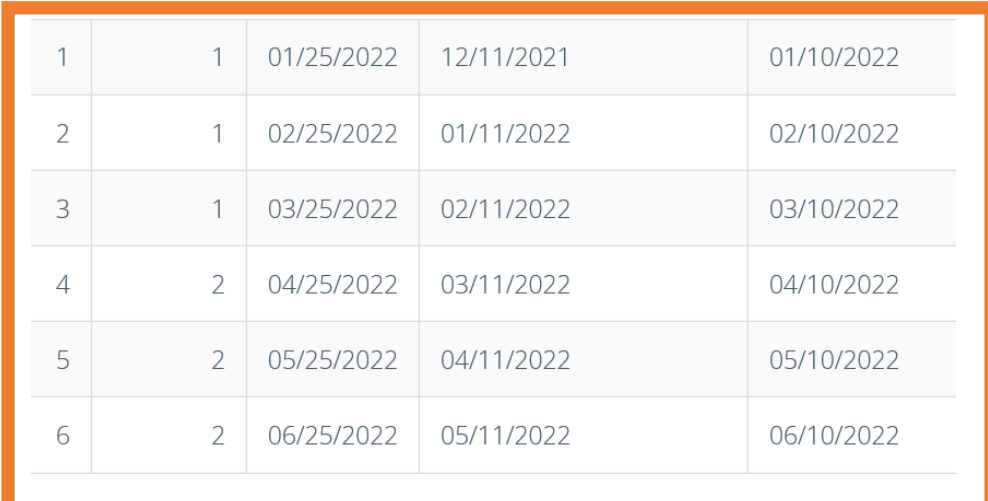

### **Report Money January 1 Through Last Day on Payroll**

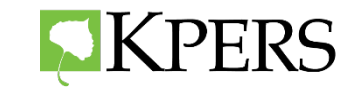

### **Compensation and End Dates**

### Classified staff (cooks, secretaries, paras, bus drivers, custodians and other hourly employees)

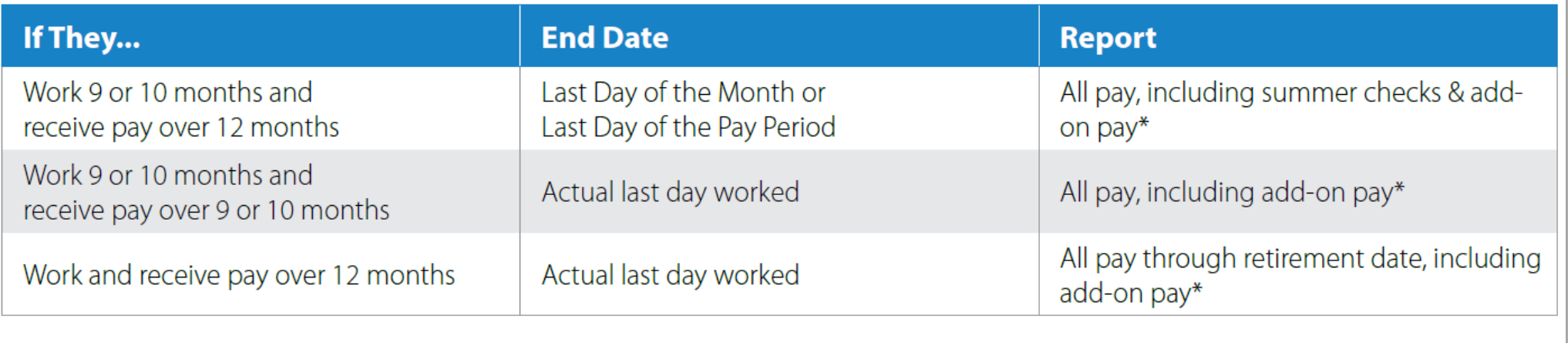

\* If hire date allows: Before July 1, 1993, add-on pay; On or after July 1, 1993, no add-on pay

**Compensation to report begins with a regular calendar year.**

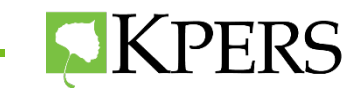

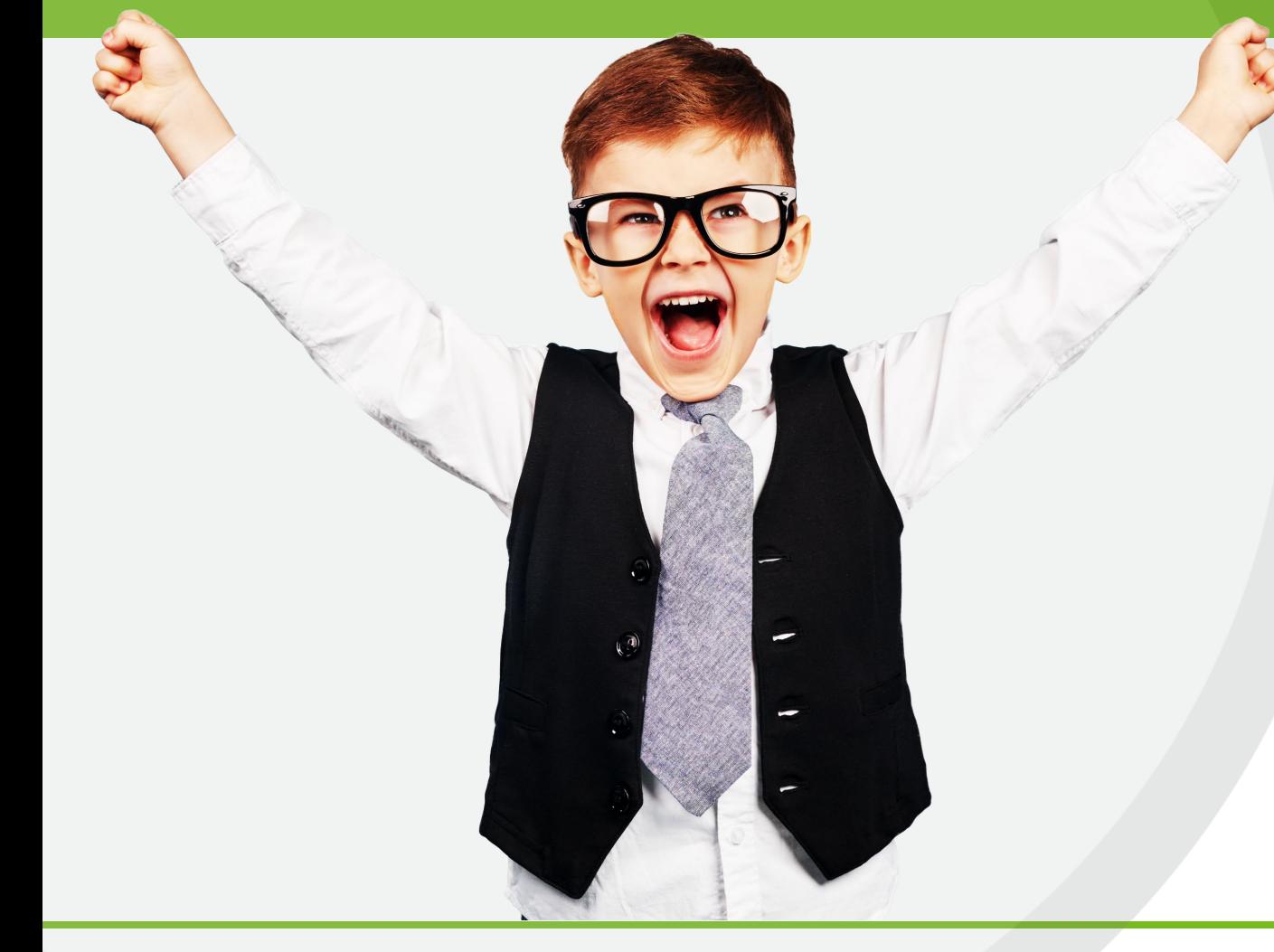

# Retirement Application

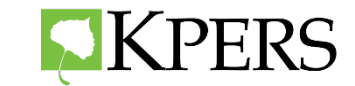

### **Retirement Applications**

 $\nabla$ KPERS

### **KPERS 1 & 2 KPERS 15B**

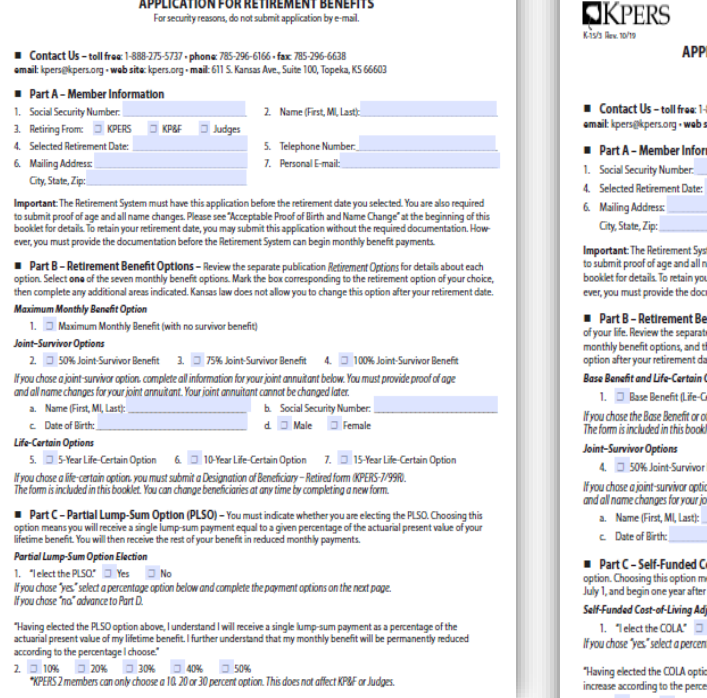

SAVE RESET

**PRINT FORM** 

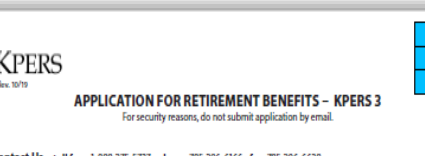

SAVE RESET **PRINT FORM** 

-888-275-5737 - phone: 785-296-6166 - fax: 785-296-6638 site: kpers.org - mail: 611 S. Kansas Ave., Suite 100, Topeka, KS 66603

#### rmation

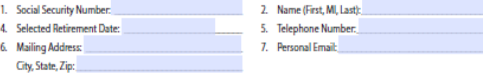

stem must have this application before the retirement date you selected. You are also required name changes. Please see "Acceptable Proof of Birth and Name Change" at the beginning of this our retirement date, you may submit this application without the required documentation. Howcumentation before the Retirement System can begin monthly benefit payments.

enefit Options - All retirement options pay you a guaranteed monthly benefit for the rest te publication KPERS 3 Retirement Options for details about each option. Select one of the six then complete any additional areas indicated. Kansas law does not allow you to change this

#### **Options**

Certain 10 Years) 2. 3 5-Year Life-Certain Option 3. 3 15-Year Life-Certain Option other life-certain option, you must submit a Designation of Beneficiary - Retired form (KPERS-7/99R). let. You can change beneficiaries at any time by completing a new form.

r Benefit 5. □ 75% Joint-Survivor Benefit 6. □ 100% Joint-Survivor Benefit tion. complete all information for your joint annuitant below. You must provide proof of age

oint annuitant. Your joint annuitant cannot be changed later.

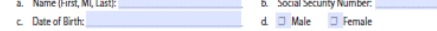

Cost-of-Living Adjustment (COLA) - You must indicate whether you are electing the COLA neans your initial monthly benefit is reduced to fund the annual increase. Annual increases are on cretimment

djustment Option Election T Yes □ No ntage option below. If you chose "no." advance to Part D.

ion above, I understand that my monthly benefit will be permanently reduced to fund the annual entage I choose."

 $2 \Box 1\% \Box 2\%$ 

### **KPERS 3 KPERS K3-15**

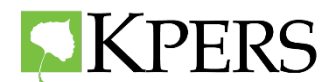

### **Overlooked Areas**

### **12 Retirement Dates Available**

Can only be first day of the month

### **Retirement Benefit Options**

- Can only choose one option
- Max, Joint Survivor or Life Certain

### **Partial Lump Sum Option**

- Select "yes" or "no"
- Percentage of PLSO

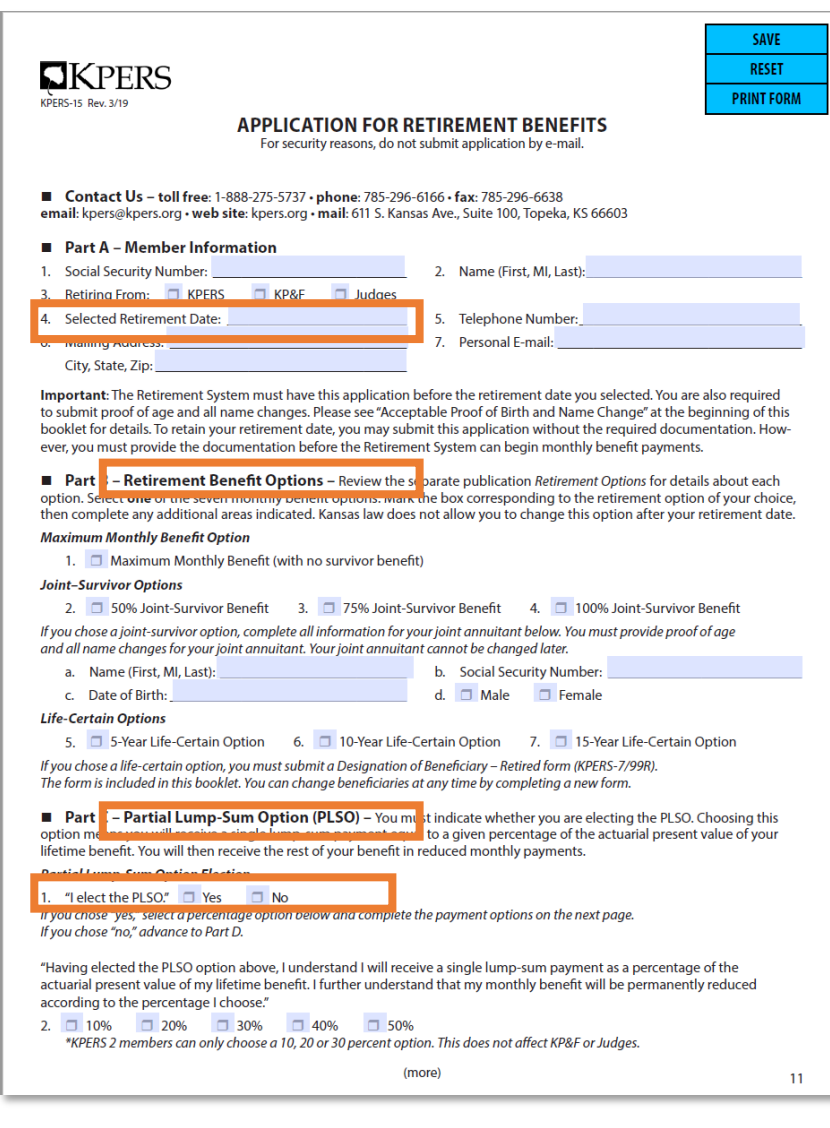

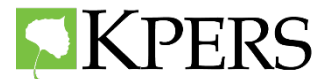

## **Overlooked Areas**

### **Continuing Life Insurance**

• Select "Yes" or "No"

### **Working After Retirement**

- Read carefully section  $3 5$
- Notarized Signature

### **Spousal Consent**

- Maximum Benefit
- PLSO

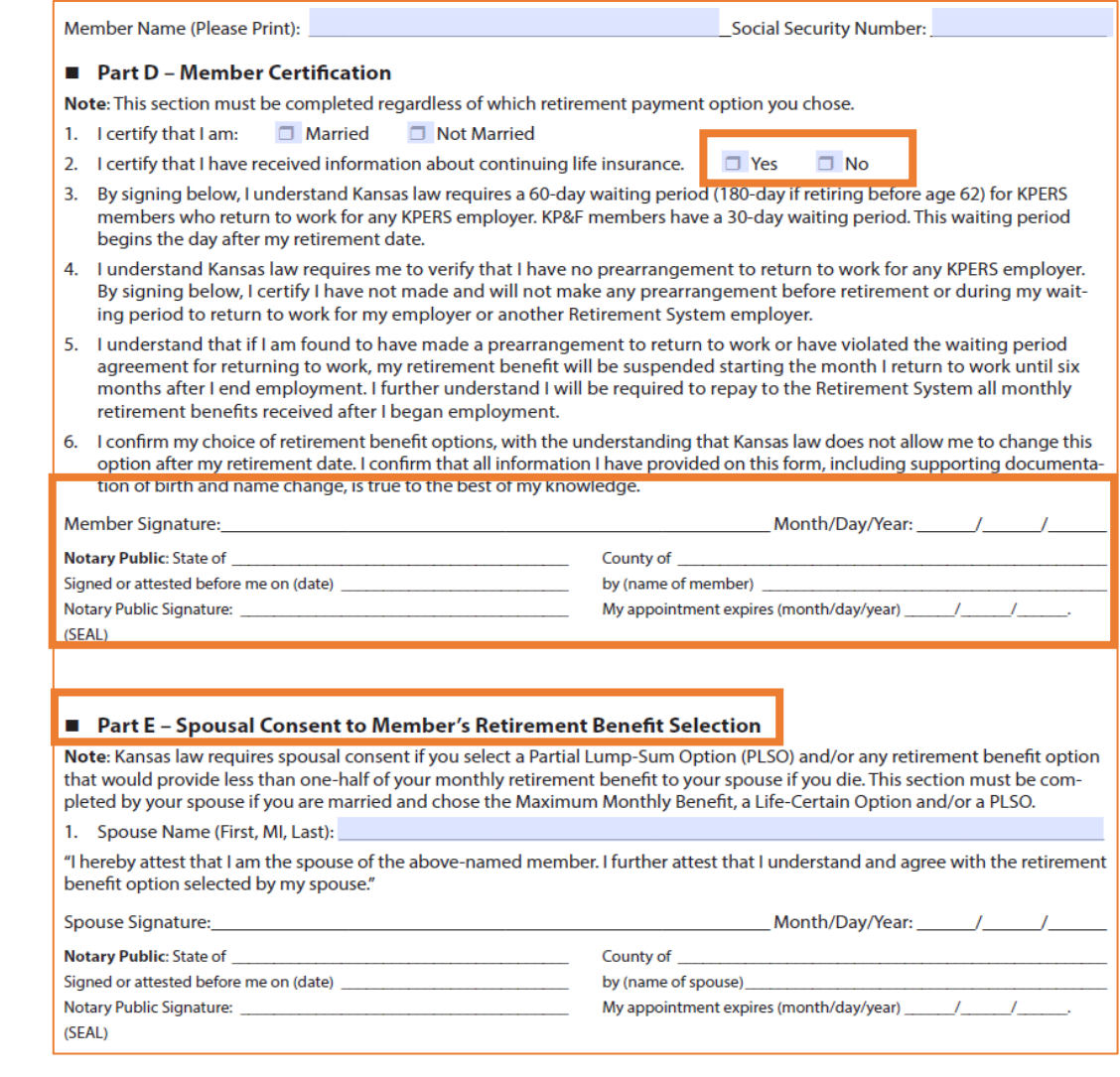

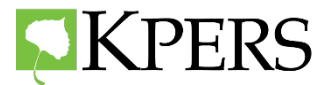

### **Overlooked Additional Documents**

### **Direct Deposit Form**

- Select checking or savings box
- Sign and date form

### **Withholding Certificate**

• Sign and date form

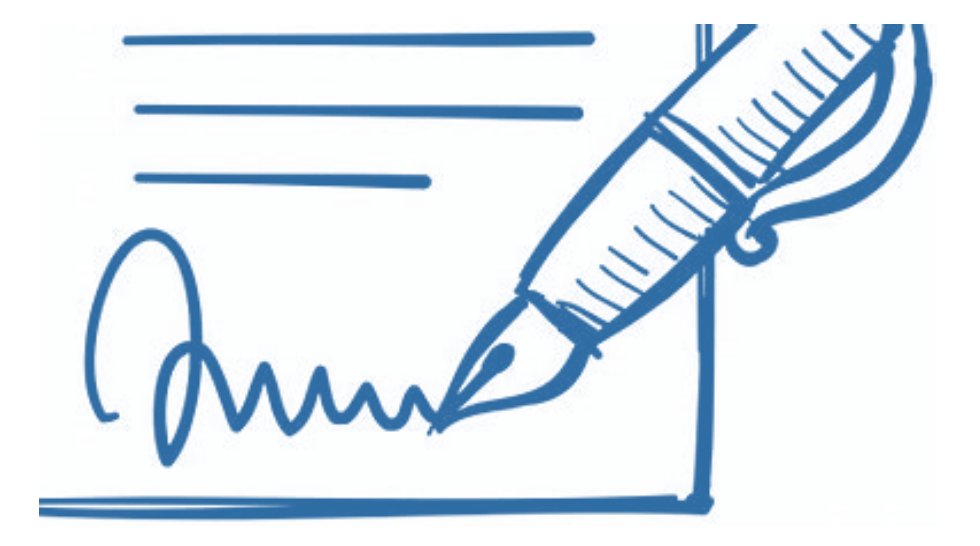

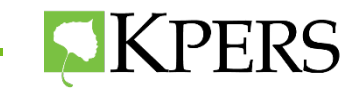

### **Retirement Application Video**

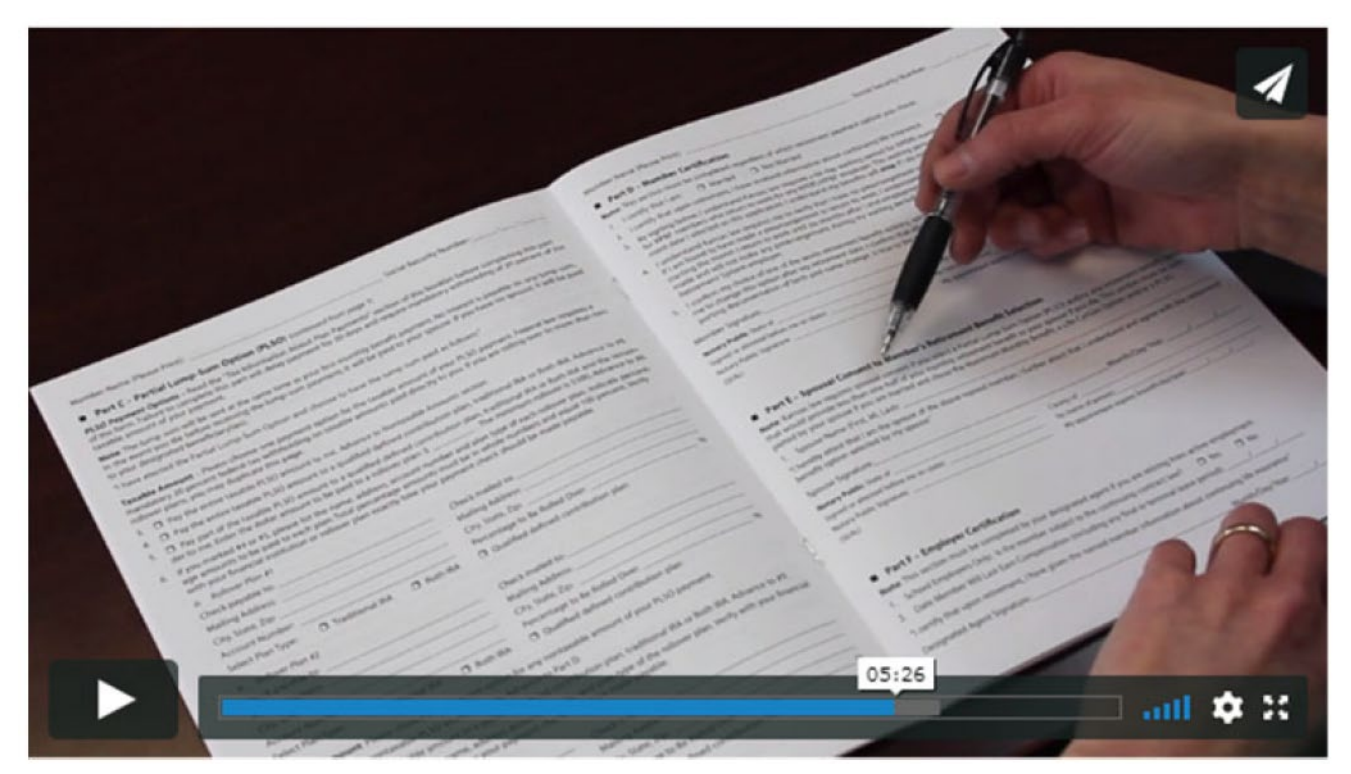

# www.kpers.org/retire/HowToApply.html

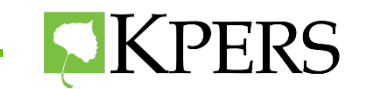

## **Remitting a Retirement Application**

- Employer can send application through Secure Upload for employee
- Employee can fax application
- Employee can mail application

### **Do not email applications due to security purposes.**

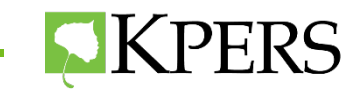

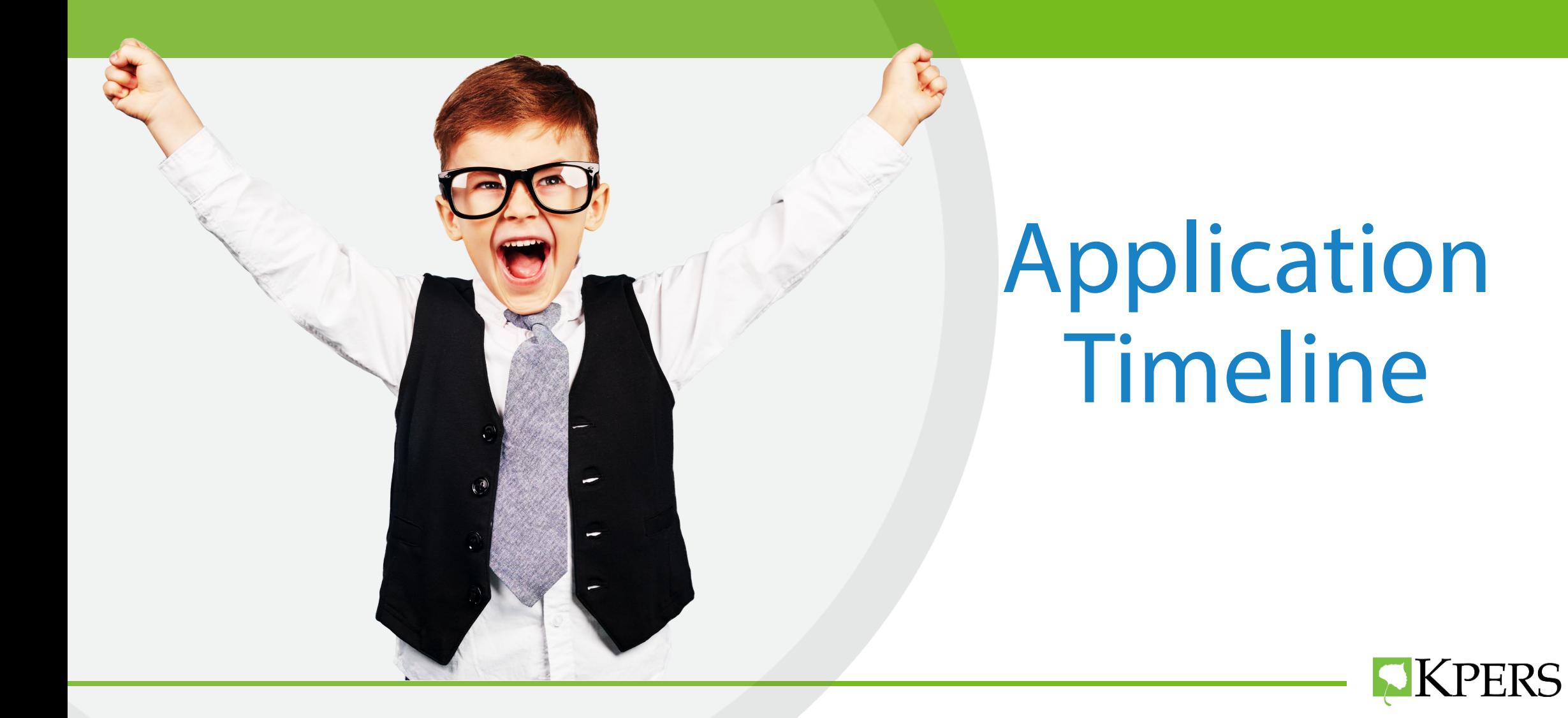

### **Member Responsibilities**

### **Before Retirement Date**

- Verify application is 100% complete.
- Attach all required documents.
- Send application in 30/60 days prior to retirement date.

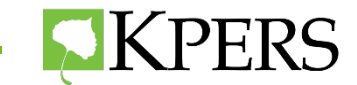

### **Employer Responsibilities**

Designated Agent completes certification in the EWP.

- Certification shows up within 30 days of retirement date.
- Do not have to wait until PPR is completed.
- Complete as soon as possible.

**Respond to all KPERS inquiries regarding retirement as soon as possible. Retirement benefit could be delayed.**

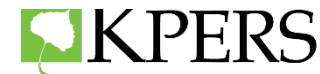

### **KPERS Responsibilities**

- Retirement application and documents scanned into member's record
- Retirement analyst reviews application
- Acknowledgement letter mailed to member and Designated Agent.

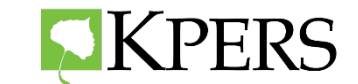

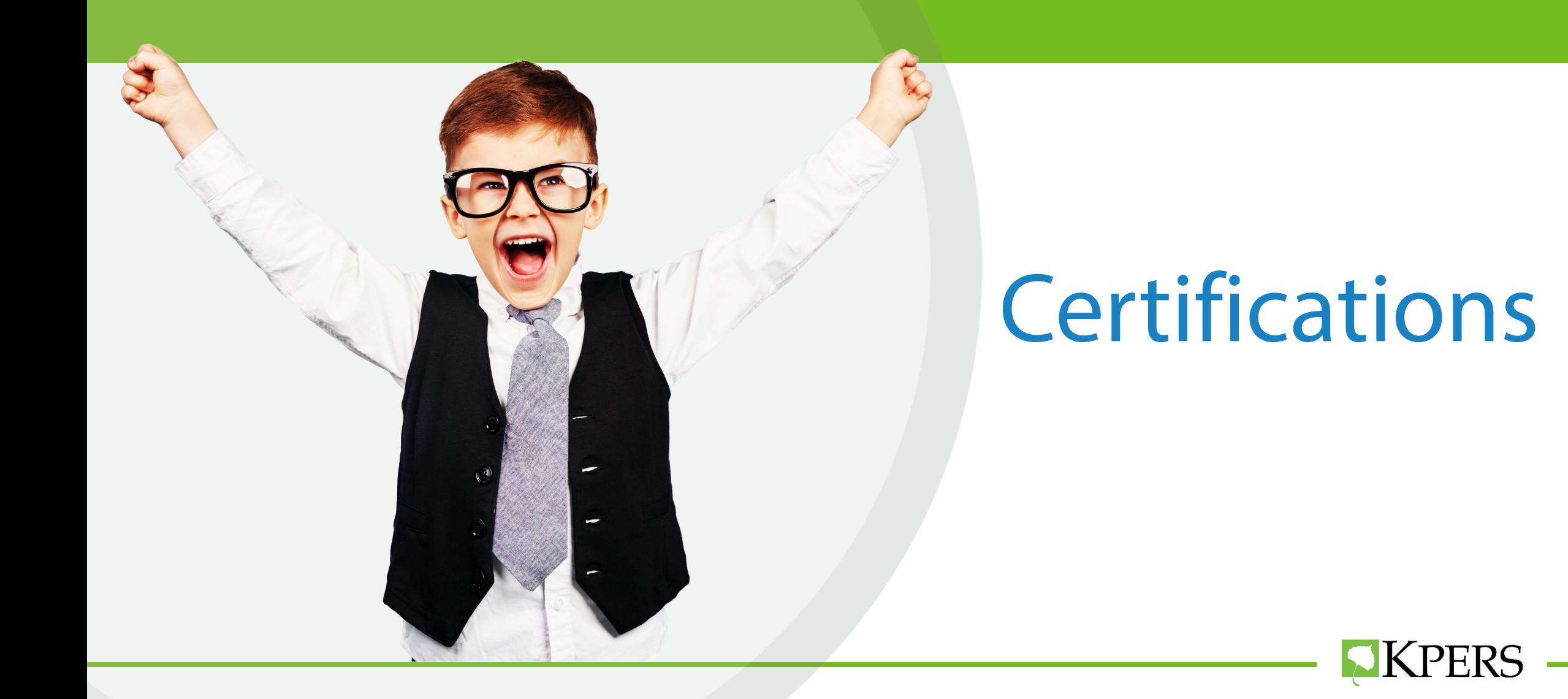

### **Certification**

Designated Agent completes certification in the Employer Web Portal. Will show up the "To Do List".

- Certification shows up within 30 days of retirement date.
- Do not have to wait until PPR is completed.
- Complete as soon as possible.
- Respond to all KPERS inquiries regarding retirement.

**Retirement benefit could be DELAYED**

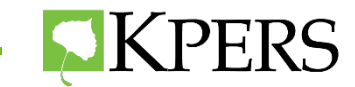

### **Certification**

### **Different Types**

- Retirement
- Withdraw
- Death
- Disability

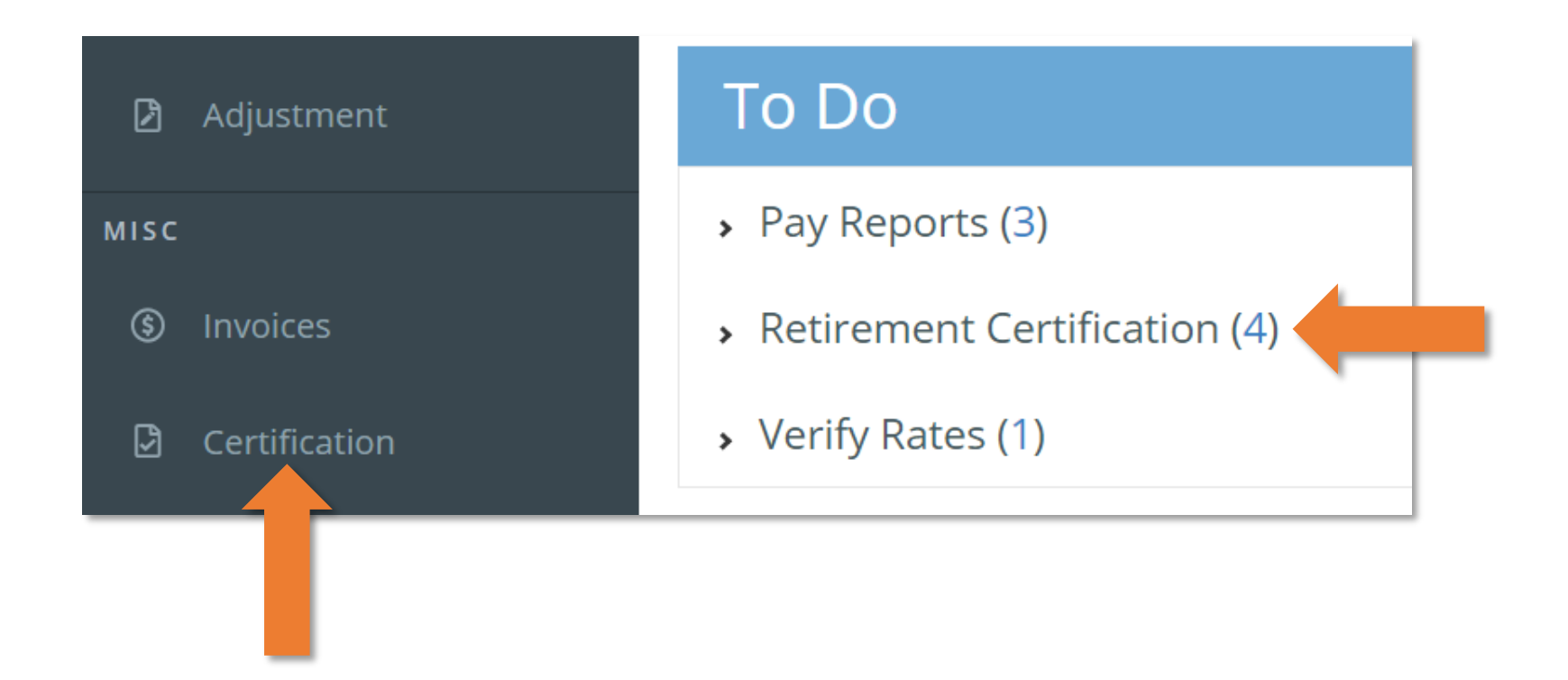

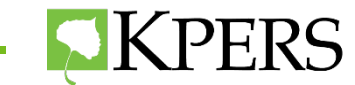

### **Certification Non-School and Non-Licensed**

• Verify last day on payroll is last day compensation is earned

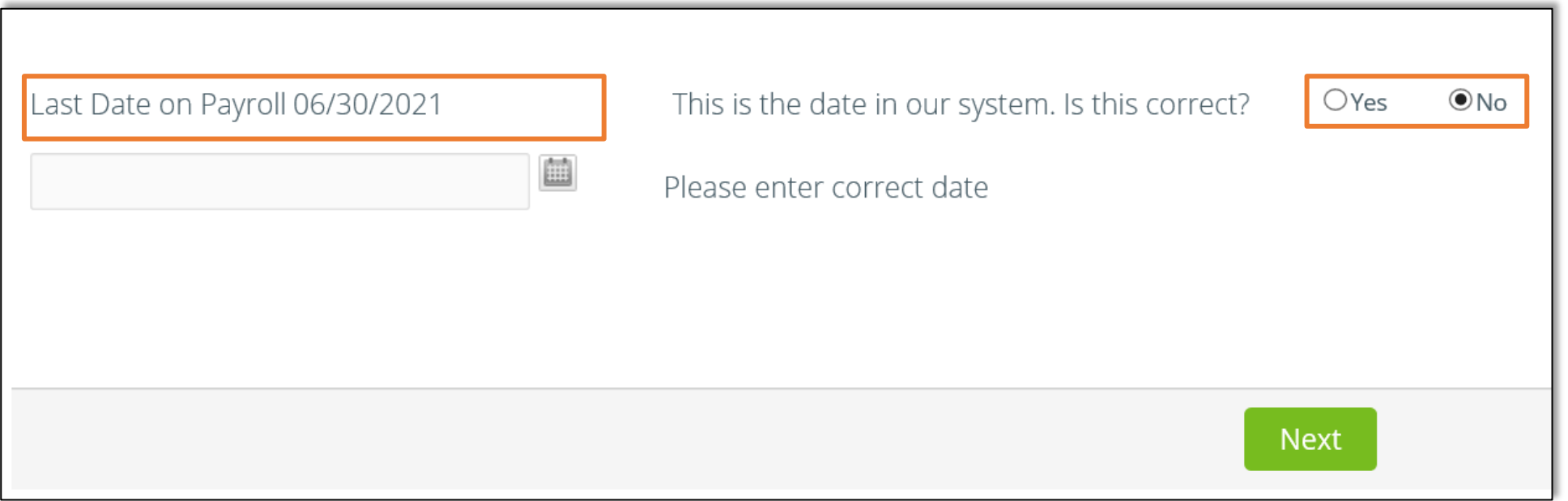

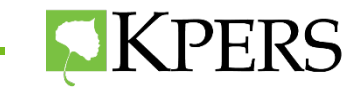

### **Certification Non-School and Non-Licensed**

Add final pay information and contributions.

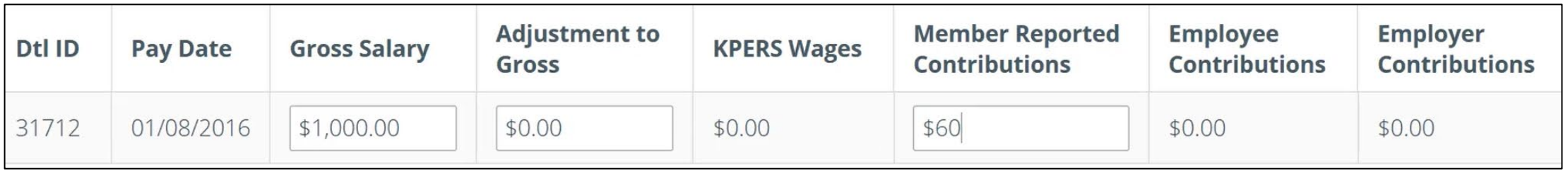

**Do NOT need to wait until the Pay Period Report is complete.**

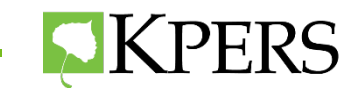

### **Adjustment to Gross**

- Enter any amount not reportable to KPERS
- Don't enter summer pay
- Don't enter add on pay that is **reportable** to KPERS

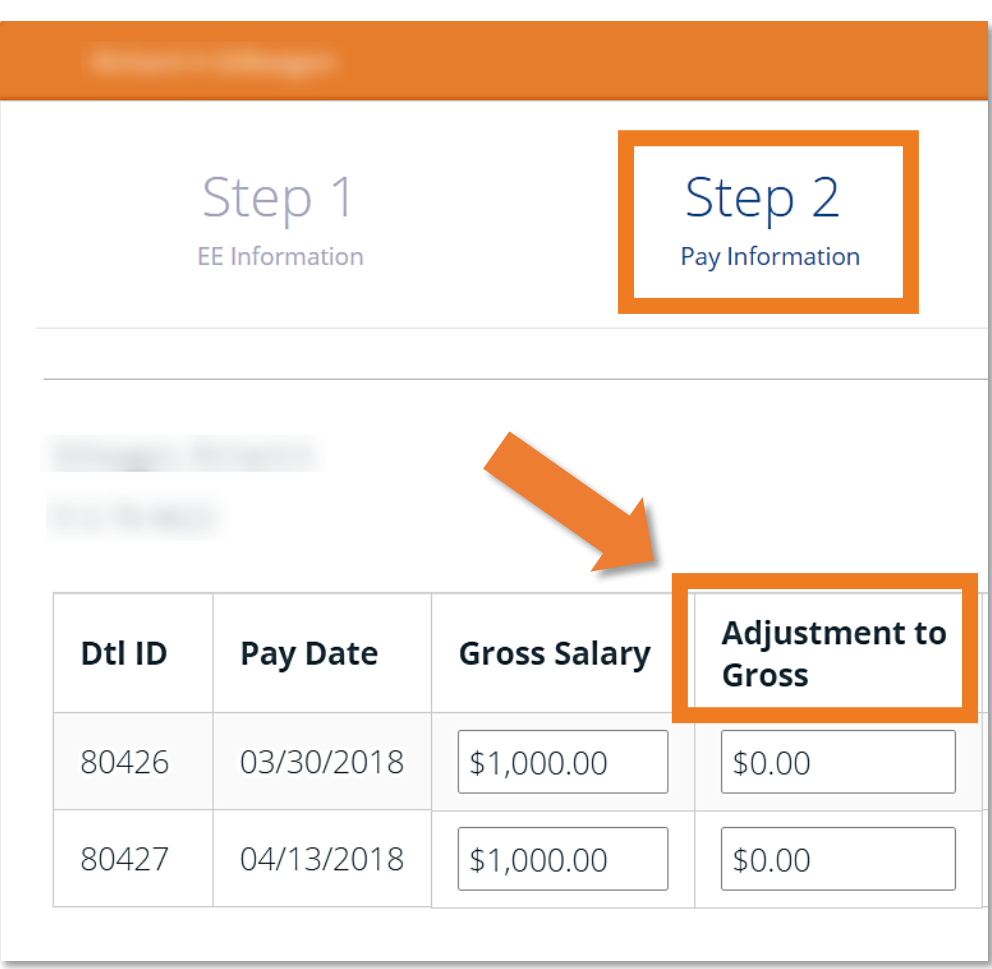

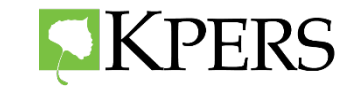

### **Add on Pay**

- Click 'new' and create a new line for each type of add-on.
- Enter add-on amount
- Enter correct year for each
- add-on.
- Add detailed comments to report <u>any</u> discrepancies in pay.

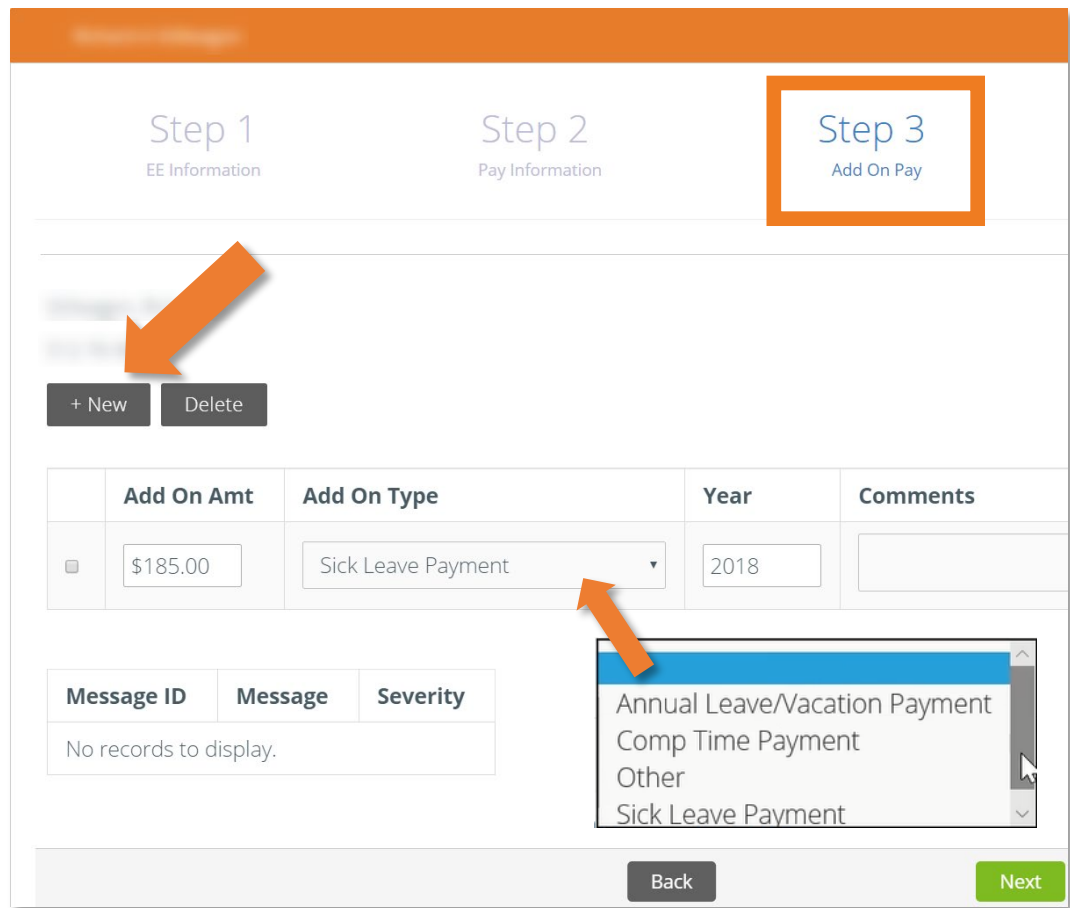

### **Report sick leave, vacation leave, and overtime separately.**

# **Certification School**

### **Verify last day on payroll** is last day compensation was earned.

- Licensed employees: last day of the month
- Classified employees: last day earning compensation

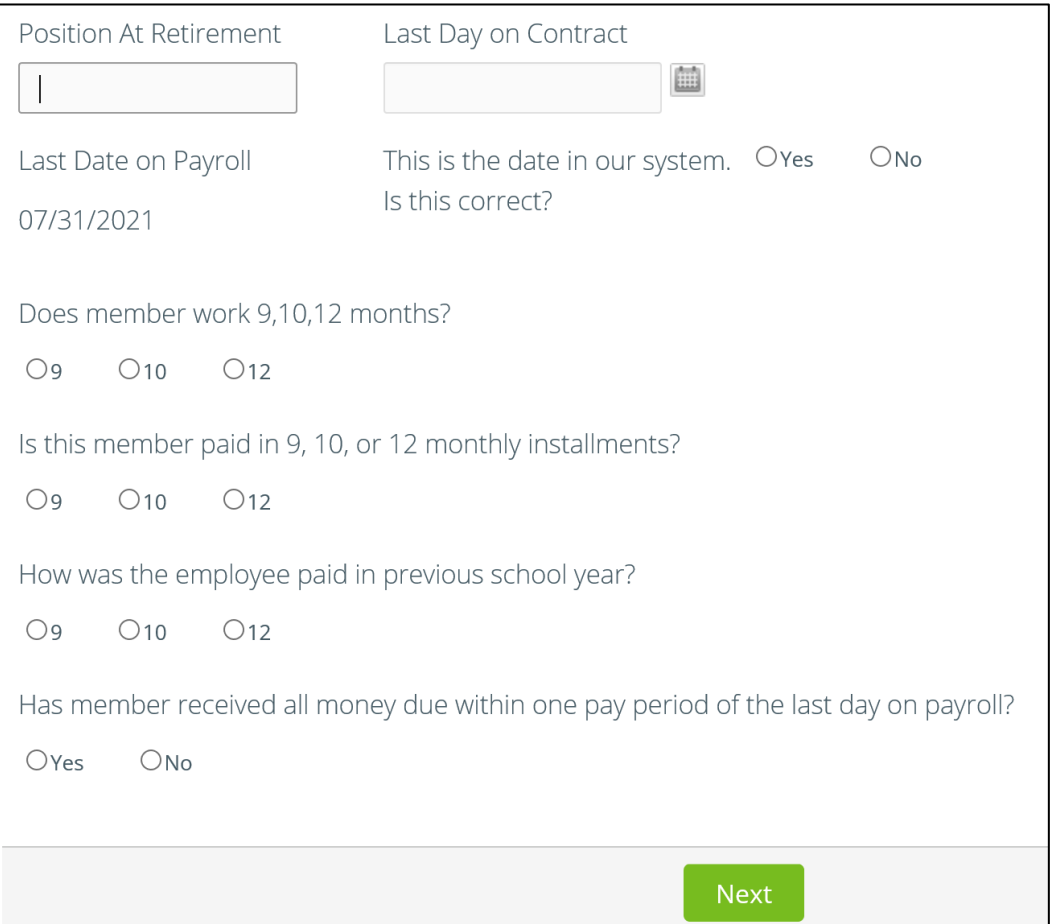

### **Position at retirement and school questions must be answered.**

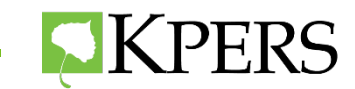

# Reporting Compensation

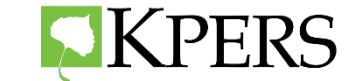

### **Do Not Withhold or Report to KPERS**

- Early Retirement Incentives
- Bridge Payments Tied to Early Retirement Incentives
- Severance Pay

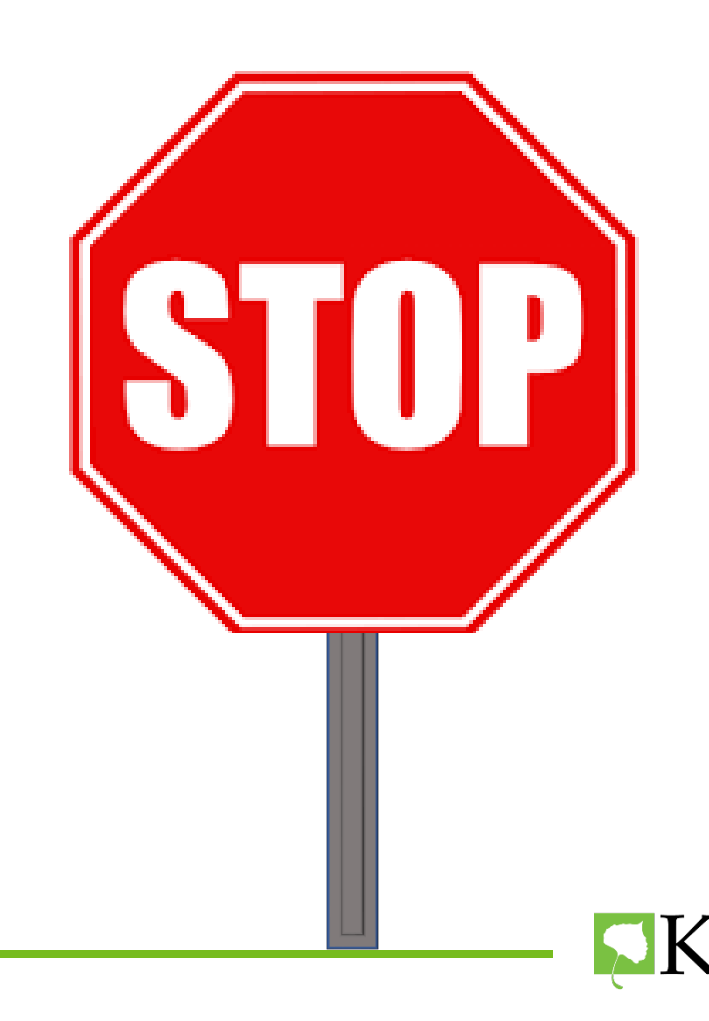

# **Add-On Pay**

### Membership date **before July 1, 1993 or in "Year of Service",**

### **Take KPERS Contributions from:**

- Unused Sick Leave
- Annual (Vacation) Leave
- Kelly Days
- PTO/ Personal Days
- Longevity Pay only paid at retirement
- Retirement Bonus
- Bonus Sick Leave
- Bonus Hours 80- in lieu of raises

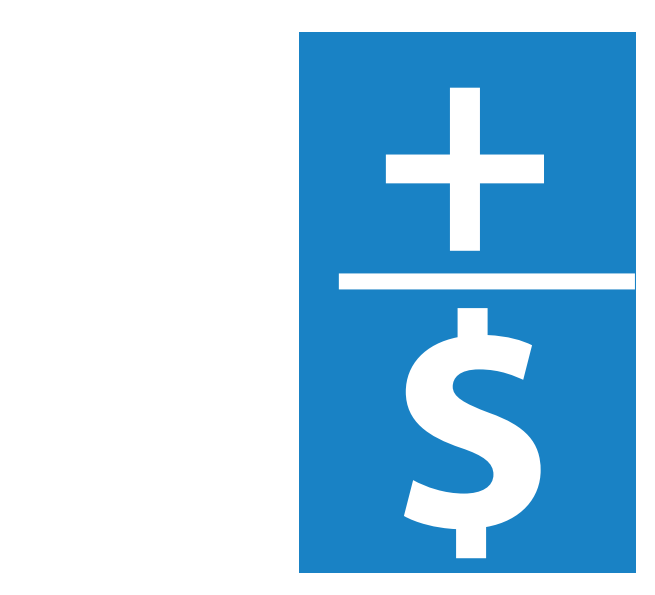

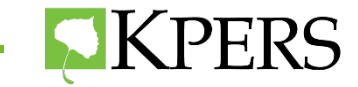

### **Compensation**

Take KPERS Contributions from:

- **Longevity Paid Yearly**
- **Insurance Reimbursement**
- **Holiday Pay**
- **Overtime**
- **Bonuses**
- **Signing**
- Merit
- Retention
- $-$  IR
- To Take or Keep a Position
- Early Notification
- Any Bonus not tied to Termination

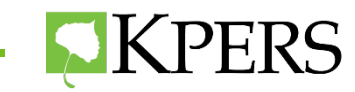

### **Handouts**

pe

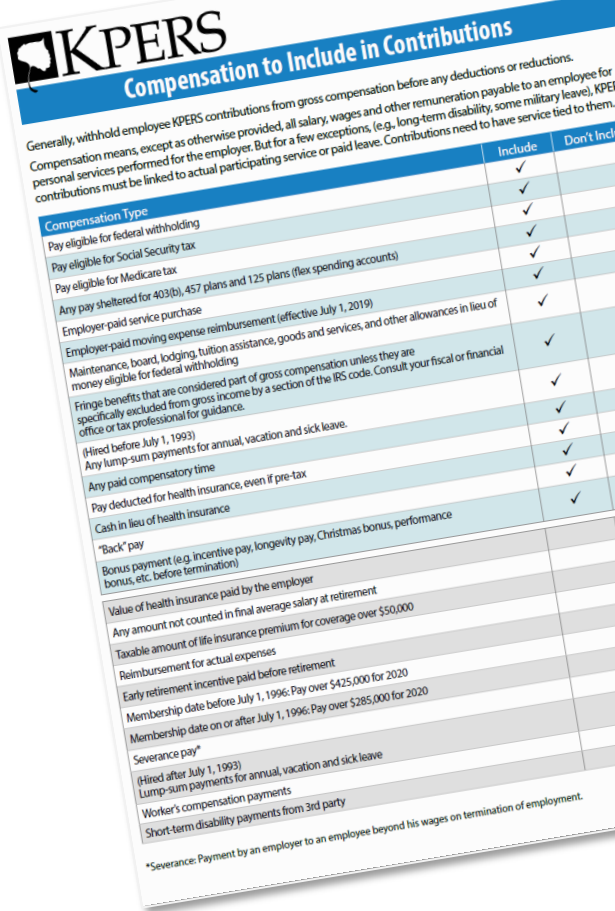

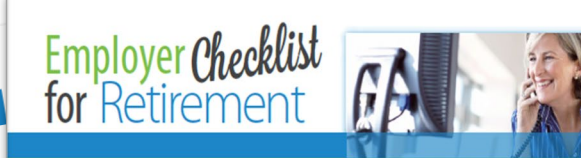

After an employee has decided to retire, use this quick reference checklist to help you get through the final steps without missing a beat. For more retirement details, visit the employer page on the KPERS website and the retirement sections (see green box) of the employer manual.

#### $\Box$  Have the employee get a retirement benefit estimate

· Direct employee to calculator on his or her online KPERS account

#### $\Box$  Enter employee's end date on the EWP as soon as you know it

- How to enter an end date · End date must be earlier than retirement date
- 

#### □ Give or point employee to the Application for Retirement Benefits, Related Forms and Information (KPERS-15 Booklet)

- · Booklet has application, instructions, tax info, as well as forms for withholding, direct-deposit and designation of beneficiary
- · Employee should submit application at least 30 days (encourage 60 to 90 days) before retirement date
- · KPERS will process application and may send you a request to certify final pay

#### $\Box$  Give life insurance conversion and portability forms to employee

#### **The Standard Conversion Packet** The Standard Life Portability Insurance Application

· Kansas law requires that you give employees notice of life insurance conversion rights at least 15 days before end of 60-day conversion period. Employers must certify to this on the retirement application.

#### □ Go over working-after-retirement rules

Webpage for employees

Webpage for employers

· 60-day waiting period

· No prearrangements

· Earnings limit and exemptions

 $\Box$  If employee is in a service purchase,

- Helpful Employer Resources tirement - KPERS 1 ement - KPERS 2
	- irement KPERS 3<br>irement KP&F (manu onths nd.

**SKPERS** 

#### · If doing lump-sum, purchase has to be complete before last day on payroll over 12 months · If doing payroll deduction, employee only gets credit for complete quarters that were purchased

#### □ Complete retirement certification on the EWP How to do a certification

have him or her contact KPERS as soon as possible

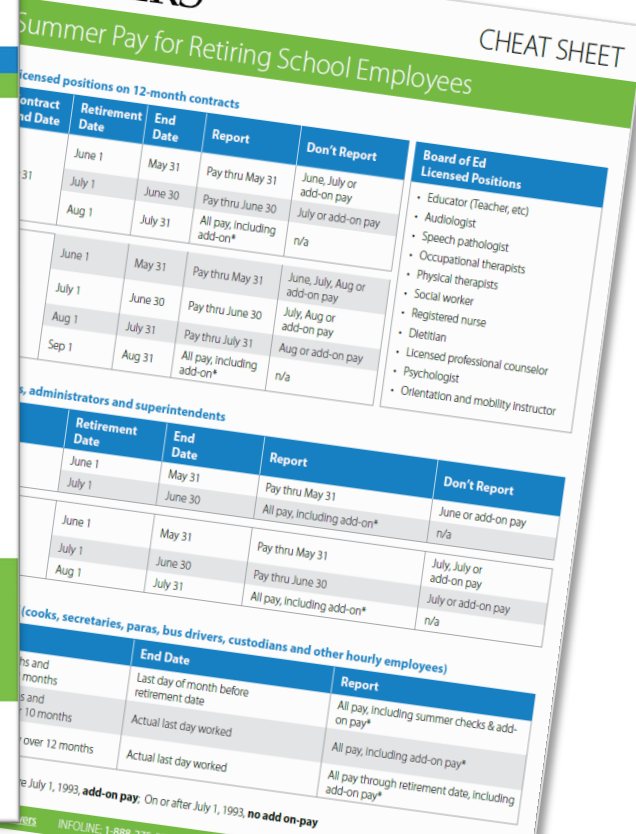

**IKPERS** 

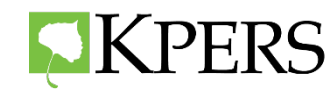

### **Leaving Employment Information**

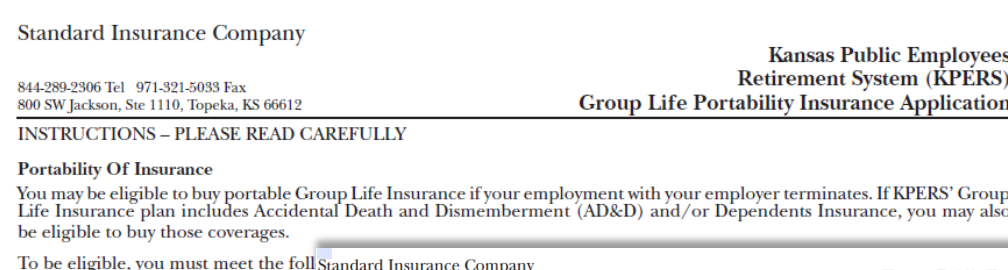

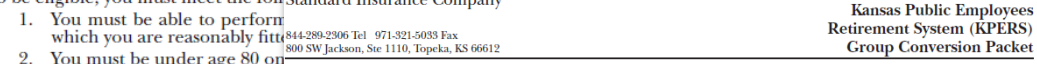

3. If you do not buy Life Insura Thank you for asking for more information about converting your group term life insurance to individual coverage.

The minimum and maximum amount you are terminating employment due to sickness or injury, please contact your local office to determine eligibility for disability Life Insurance plan. The amounts of ilor Waiver of Premium benefits before completing this application for conversion.

NOTE: Refer to the Right To Convel f you convert your group insurance coverage, you'll have continued protection with premiums payable to age 100. This policy to convert to an individual life insura will accumulate cash value, and will allow you to borrow against the cash value if sufficient. Interest on the policy loan will accrue La Convert co an international international distribution and applicable state law). The policy does not share in dividends. day before your employment terminate The amount of insurance you may convert depends on the reason for the cessation of your group insurance coverage. If

your group life insurance coverage ended for any reason other than your failure to make a required premium contribution or the termination of the group policy, the maximum amount you can convert is the amount of your life insurance which ended. If your life insurance ended because of the termination or amendment of the group policy, or if your insurance has been reduced, then the amount you can convert may be different. Please refer to your Certificate of Insurance or contact your local office for a full description regarding the amount you may be entitled to convert.

To calculate your premium payments, use the attached Schedule of Rates and worksheet or the Group Conversion Calculator found at www.standard.com/mybenefits/kpers/conversion\_premium.html.

To complete the conversion, you must return the enclosed application form and your check for the first premium payment within 60 days after the termination of your group insurance. Your application to convert your insurance may not be valid if received in our office after this 60 day period. If you had group life insurance on your dependents and want to convert their coverage also, please contact us for additional applications. This application will be attached to and made part of the policy

If you have any questions about the application or other conversion options, contact your local office at 844-289-2306 or KPERSadmin@standard.com for assistance. We look forward to continuing to provide you with life insurance protection.

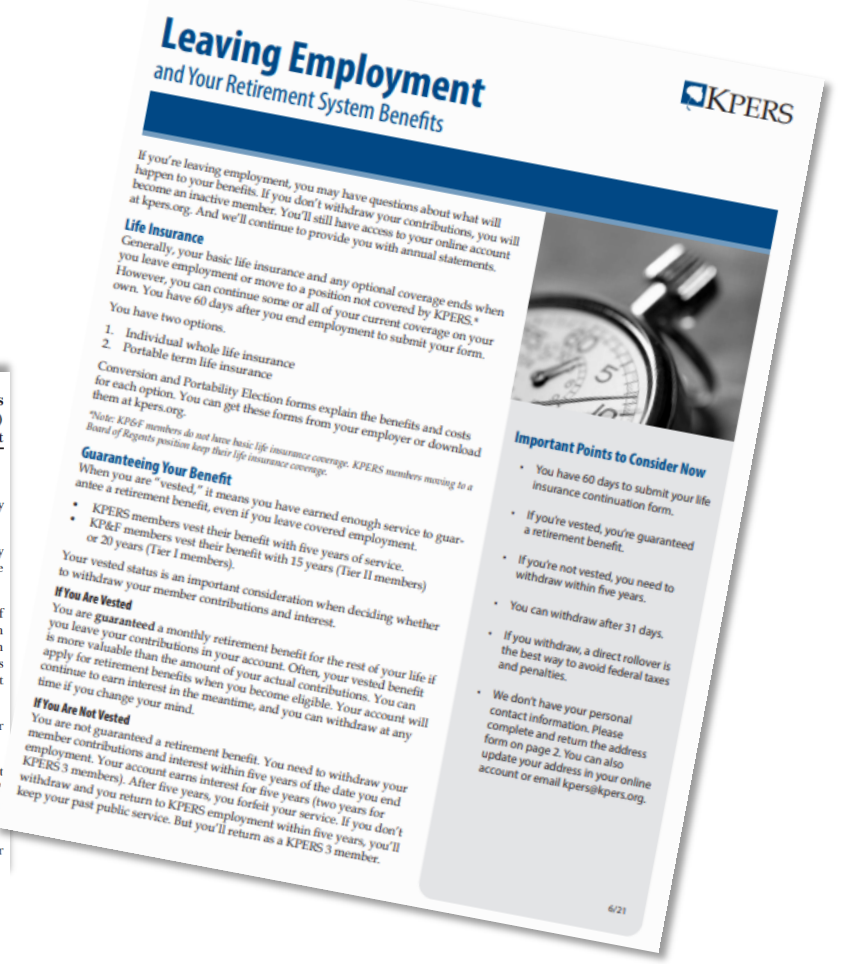

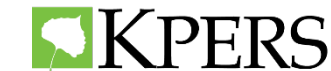

# **Retirement Checklist for Employer**

- $\Box$  Ask member if a retirement estimate was completed
- $\Box$  Enter end date in the EWP as soon as possible (up to 90 days ahead)
- $\Box$  Provide member the Application for Retirement Benefits
- $\Box$  Provide life insurance conversion and portability forms
- **□** Discuss Working After Retirement rules
- $\Box$  If member is in a service purchase, have them contact KPERS as soon as possible
- $\square$  Complete retirement certification on the EWP

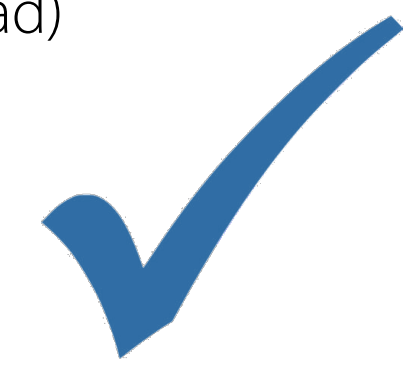

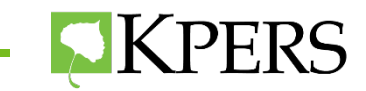

# Post-Retirement

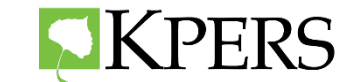

### **After Retirement Date**

- Congratulation letter mailed to member with monthly benefit/PLSO amount.
- Benefits paid on last working day of the month.
- Member Web Portal goes from Active to Retirement

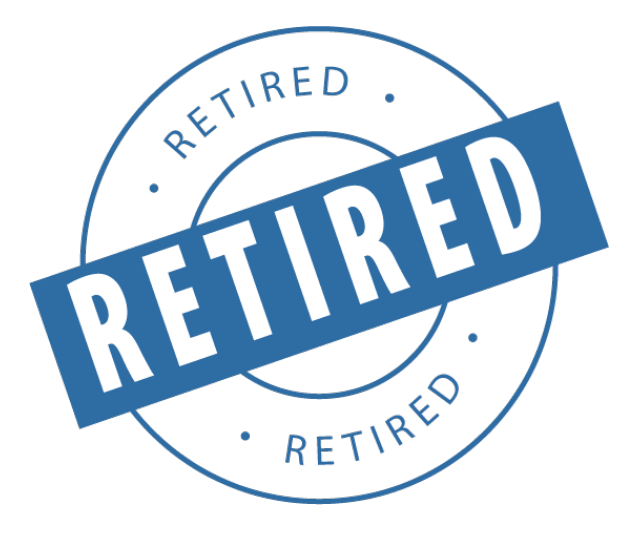

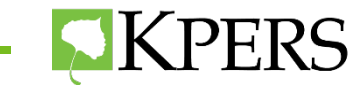

### **Retiree Web Member Portal**

- Beneficiaries
- Federal withholding
- Address and phone number
- 1099R tax form each January

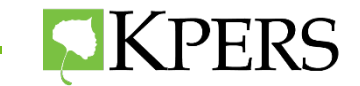

### **Retired Member Web Portal**

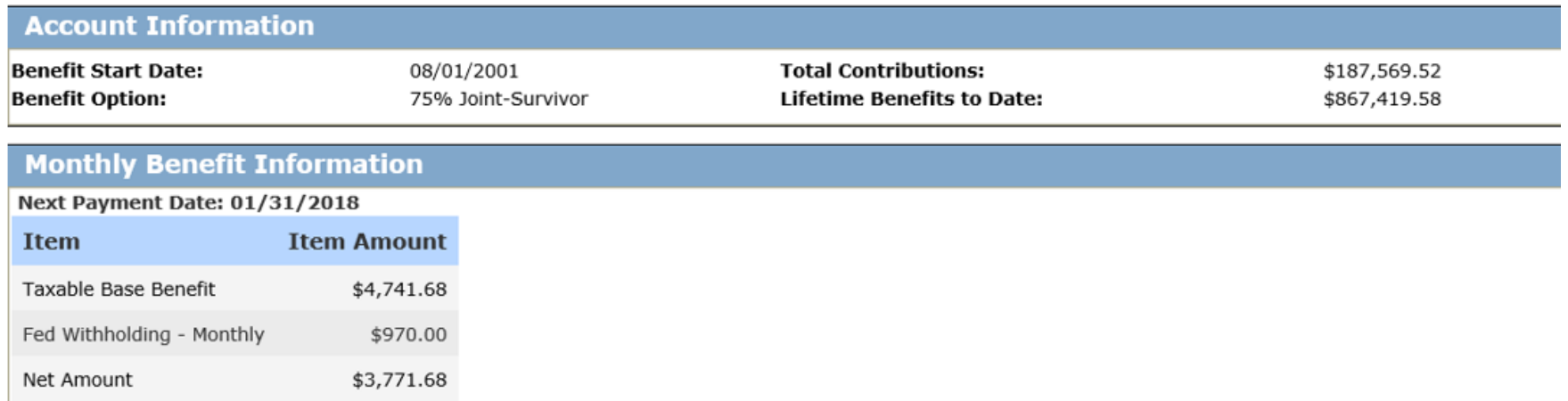

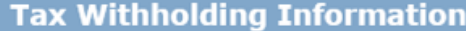

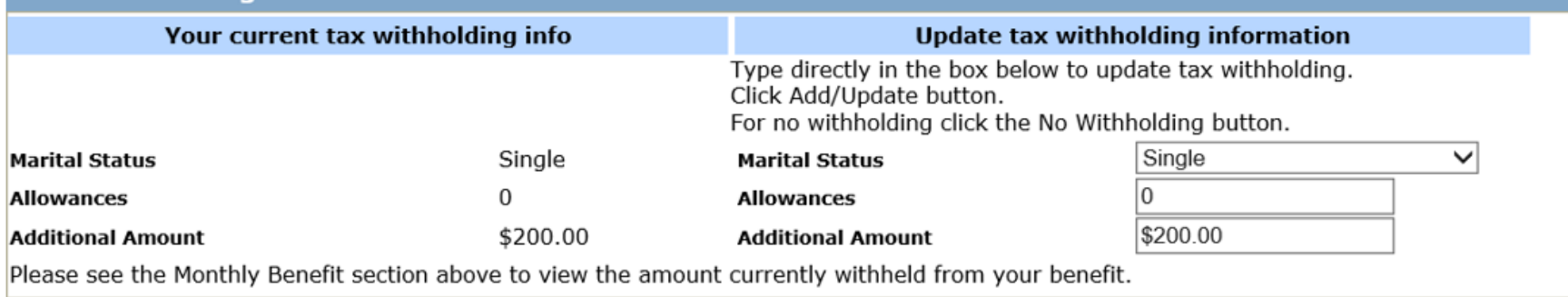

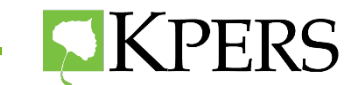

### **Contact Info**

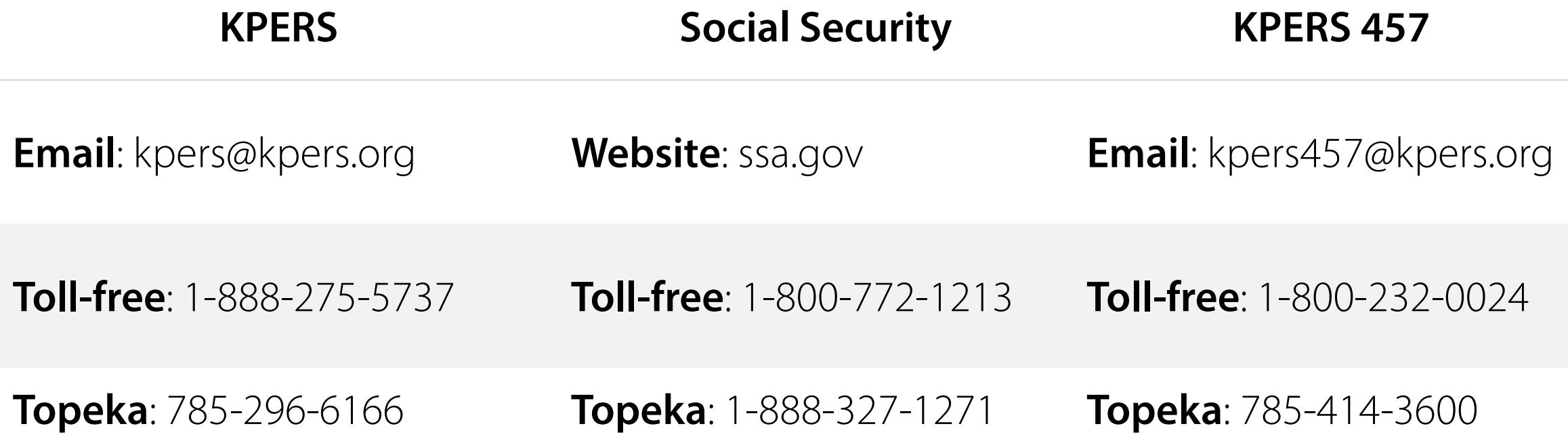

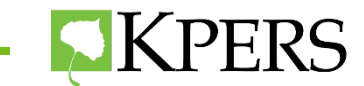

# **Thank You!**

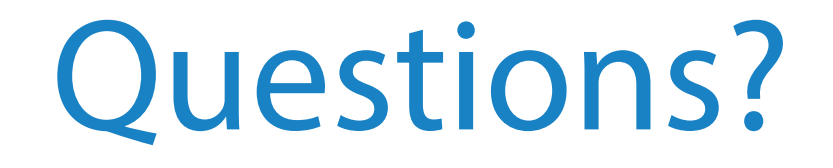

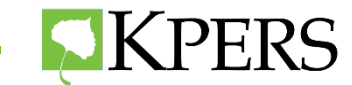

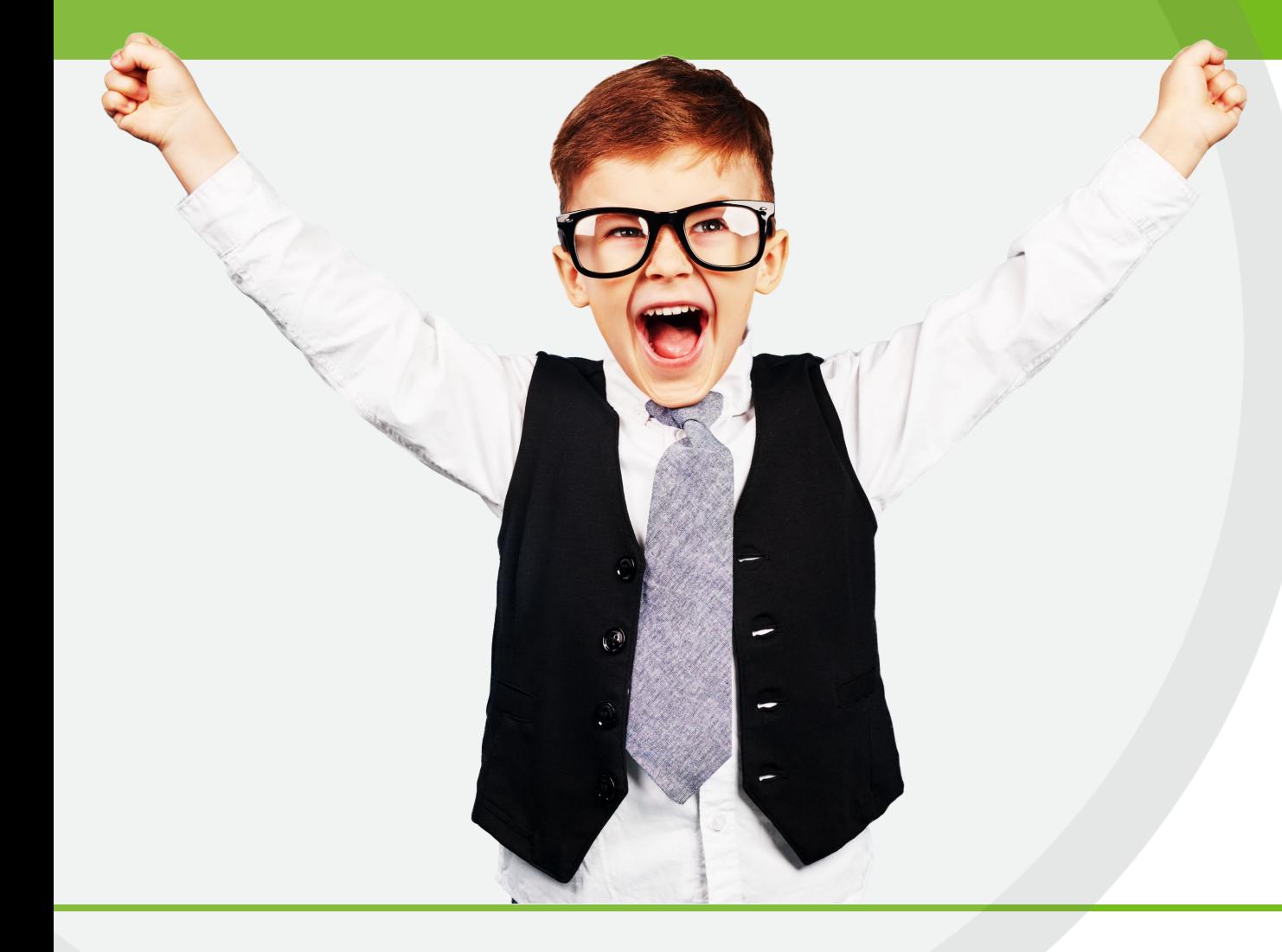